#### รายการอ้างอิง

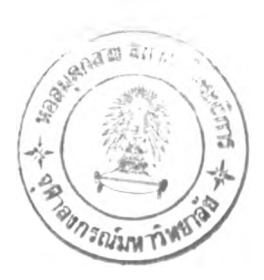

#### ภาฃาไทย

เกษตรศาสตร์, มหาวิทยาลัย., และเทคโนโลยีแห่งเอเชีย, สถาบัน. เอกสารประกอบการฟิกอบรม การพัฒนาแหล่งนาขนาดเล็ก (สำหรับวิศวกรและช่างเทคนิค). (ม.ป.ท.),2524.

จิรพงศ์ กริตประนาม. แนวทางเชงระบบในการพัฒนาแหล่งนํ้าขนาดเล็ก สำหรับหมู่บ้านชนบท . วิทยานิพนธ์ปริญญามหาบัณฑิต ภาควิชาวิศวกรรมโยธา บัณฑิตวิทยาลัย จุฬาลงกรณ์ มหาวิทยาลัย, 2528.

ชนินทร์ ทินนโชติ. เอกสารประกอบการสอนวิชา Land Information System. (ม.ป.ท., ม.ป.ป.).

ี ชลประทาน, กรม. <u>คู่มือการจัดทำรายงานการวางแผนพัฒนาลุ่มน้ำและโครงการพัฒนาแหล่งน้</u>ำ. กรุงเทพมาทนคร : กรมชลประทาน, 2537.

- ีชลประทาน, กรม., สำนักแผนงานและโครงการ. <u>รายงานวางโครงการอ่างเก็บน้ำห้วยป่</u>าเลา อำเภอพอง จังหวัดเพชรบูรณ์. กรุงเทพมาทนคร : กรมชลประทาน, 2541.
- ชลประทาน, กรม. <u>หนังสือที่ระลึกเนื่องในโอกาสคล้ายวันสถาปนา ครบ 96 ปี กรมชลประทาน</u>. กรุงเทพมหานคร : ชุมชนสหกรณ์การเกษตรแห่งประเทศไทย, 2541.
- นิวัติชัย คัมภีร์. <u>การศึกษาข้อมูลพื้นฐานในการออกแบบทางอุทกวิทยาของอ่างเก็บน้ำขนาดเล็ก</u> โดยวิธี ses สำหรับภาคตะวันออกเฉียงเหนือของประเทศไทย. วิทยานิพนธ์ปริญญา มหาบัณฑิต ภาควิชาวิศวกรรมทรัพยากรนํ้า บัณฑิตวิทยาลัย มหาวิทยาลัยเกษตรศาสตร์, 2539.
- ณัฐวุฒิ นากสุก. <u>การประเมินศักยภาพในการพัฒนาลุ่มนํ้าบางสะพาน โคยใช้ระบบสารสนเทศ</u> ภูมิศาสตร์. วิทยานิพนธ์ปริญญามหาบัณฑิต ภาควิชาวิศวกรรมโยธา บัณฑิตวิทยาลัย จุฬาลงกรณ์มหาวิทยาลัย, 2539.
- ประชาสงเคราะห์, กรม. รายงานการศึกษาศักยภาพและความเหมาะสม โครงการจัดหาและพัฒนา <u>แหล่งน้ำ 33 หมู่บ้าน โครงการเร่งรัดการจัดหาที่ดินในนิคมสร้างตนเองเขื่อนอุบลรัตน์</u> จังหวัดขอนแก่น . บริษัทซอยณ์ทสติ้งสขามเอ็นจิเนิยริ่ง คอนชันแตนท์ จำคัด, 2525.

ปานเทพ วิริยานนท์. การศึกษาศักยภาพเพื่อการพัฒนาแหล่งนำบนเกาะสมุย. วิทยานิพนธ์ปริญญา มหาบัณฑิต ภาควิชาวิศวกรรมโยธา บัณฑิตวิทยาลัย จุฬาลงกรณ์มหาวิทยาลัย, 2533.

เร่งรัดพัฒนาชนบท, สำนักงาน. <u>การศึกษาศักขภาพลำน้ำ/อุ่มน้ำ และการศึกษากวามเหมาะสมโครง</u> การพัฒนาลุ่มนํ้าแม'ทา จังหวัดเชียงใหม่. 3 เล่ม. บริษัทสินธุพูนสิริวงศ์คอนชัลแตนท์ส จำกัดบริษัทธาราคอนซัลแตนท์ จำกัดและบริษัทสินธุมอนโกเมอรี่วัทสัน จํ ากัด,2541.

เร่งรัดพัฒนาชนบท, สำนักงาน. <u>การศึกษาศักยภาพลำน้ำ/ลุ่มน้ำและการศึกษาความเหมาะสมโครง</u> การพัฒนาล่มนำสงคราม จังหวัดอุดรธานี. 3 เล่ม. กรุงเทพมหานคร บริษัทไทยคอนซัล แตนท์เอ็นจิณียริ่ง จำกัด และบริษัทวิสุทธิคอนชัลแตนพ์ จำกัด, 2541.

เร่งรัดพัฒนาชนบท, สำนักงาน., กองสำรวจและออกแบบ. การออกแบบแหล่งนาสำหรับงานเร่ง รัดพัฒนาชนบท. พิมพ์ครั้งที่ 1. กรุงเทพมหานคร ะ สำนักพิมพ์ไอสแควรั, 2529.

เร่งรัคพัฒนาชนบท, สำนักงาน., กองสำรวจและออกแบบ. <u>คู่มือการศึกษาความเหมาะสมเบื้องต้น</u> <u>โครงการแหล่งน้ำขนาดเล็ก</u>. กรุงเทพมหานคร : สำนักงานเร่งรัดพัฒนาชนบท, 2542.

- เร่งรัดพัฒนาชนบท, สำนักงาน., กองสำรวจและออกแบบ. คู่มือประมาณการค่าก่อสร้างโครงการ แหล่งนำขนาดเล็กปีงบประมาณ 2543. กรุงเทพมหานคร : สำนักงานเร่งรัดพัฒนาชนบท, 2543.
- เร่งรัดพัฒนาชนบท, สำนักงาน. โครงการพัฒนาระบบสารสนเทศ รพช. ระบบสารสนเทศ ภูมิศาสตร์ จังหวัดสุโขทัย. (ม.ป.ท. ), 2538.
- วิทยาศาสตร์ เทคโนโลยีและสิ่งแวดล้อม, กระทรวง. เอกสารประกอบการปีกอบรมคอมพิวเตอร์ ระบบสารสนเทศภูมิศาสตร์ หลักสูตรสำหรับหัวหน้าโครงการหรือผ้ปฎิบัติงาน. 2 เล่ม. (ม.ป.ท., ม.ป.ป.).
- สุมิตรา พูลทอง. การประยุกต์ใช้ระบบสารสนเทศภูมิศาสตร์ในงานวางแผนโครงสร้างจังหวัด ะ กรณีศึกษาจังหวัดจันทบุรี. วิทยานิพนธ์ปริญญามหาบัณฑิต ภาควิชาการวางแผนภาคและ เมือง บัณฑิตวิทยาลัย จุฬาลงกรณ์มหาวิทยาลัย, 2537.
- อาภากรณ์ เกษรจันทร์. เทคโนโลยีสารสนเทศปริภูมิ เพื่อการจัดการข้อมูลทางต้านการท่องเที่ยว. วิทยานิพนธ์ปริญญามหาบัณฑิต ภาควิชาวิศวกรรมสำรวจ บัณฑิตวิทยาลัย จุฬาลงกรณ์ มหาวิทยาลัย, 2538.
- เอกพงษ์ กีรติวศิน. การศึกษาศักยภาพของการพัฒนาแหล่งนํ้าในบริเวณ นิคมสร้างตนเองลำปาว <u>จังหวัดกาฬสินธ์</u> วิทยานิพนธ์ปริญญามหาบัณฑิต ภาควิชาวิศวกรรมโยธา บัณฑิตวิทยาลัย จุฬาลงกรณ์มหาวิทยาลัย, 2530.

#### **ภาษาอังกฤษ**

- **Environmental System Research Institute, INC. Arc View GIS : The Geographic Information System for Everyone. USA : Environmental Systems Research Institute, INC., 1996.**
- **Environmental System Research Institute, INC. Avenue : Customization and Application Development for Arc View. USA : Environmental Systems Research Institute, INC.,** 1996.
- **Environmental System Research Institute, INC. PC ARC/INFO : The World's Leading Desktop Geographic Information System. USA : Environmental Systems Research Institute, INC., 1994.**
- **Environmental System Research Institute, INC. Understanding GIS : The ARC/INFO Method. USA : Environmental Systems Research Institute, INC., 1990.**
- **Gittinger, J.p. Economic Analysis of Agricultural Project. USA : The Johns Hopkins University Press , 1972 .**
- **Ohmar Thwin. Application of GIS for Groundwater Planning and management : The Sukhothai Groundwater Development Project. Thailand. Master's Thesis, Department of Civil Engineering, Graduate School, Asian Institute of Technology School, 1996.**
- **United States Bureau of Reclamation. Design of Small Dams . 2 nd Edition. Washington : McGraw Hill, 1974 .**

**ภาคผนวก**

#### ภาคผนวก ก

### ้รายละเอียดโปรแกรมวิเกราะห์กวามเหมาะสมอ่างเก็บน้ำขนาดเล็ก

 $\mathbf{r}$ 

#### 'Description : Information Script

theView=av.GetActiveDoc

theThemes=theView.GetThemes

\*\*\*\*\*\*\*\*\*\*\*\*\* Selected Theme To Visible \*\*\*\*\*\*\*\*\*\*\*\*\*

ContourTheme=theThemes.Get(0)

StreamTheme=theThemes.Get(1)

NoOfTheme=0

for each i in the Themes i.SetActive(false)

end

for each i in the Themes

i.SetVisible(true)

NoOfTheme=NoOfTheme+1

if (NoOfTheme=4) then

**Break** 

end

end

\*\*\*\*\*\*\*\*\*\*\*\*\* Set User Scale \*\*\*\*\*\*\*\*\*\*\*\*\*\*\*\*

av.Run("ZoomToScale",nil)

 $"***********************1nputData***********************$ av.Run("InputData",nil)

\*\*\*\*\*\*\*\*\*\*\*\*\*\* Select Stream Data \*\*\*\*\*\*\*\*\*\*\*\* StreamTheme.SetActive(true) ContourTheme.SetActive(true) MsgBox.ListAsString({"กรุณาเลือกลำน้ำ (Stream) ที่คาคว่าได้รับผลประโยชน์จาก", "การก่อสร้างอ่างเก็บน้ำที่ต้องการศึกษาความเหมาะสม และ", "เส้นชั้นความสูง (Contour) ที่กำหนดให้เป็นระคับเก็บกัก", "ของอ่างเก็บน้ำนั้น โดยใช้คำสั่ง Select Feature"}, "โปรคเลือก","การกำหนคข้อมูลเบื้องต้น")

#### 'Description : ZoomToScale Script

```
while (true)
 Coor=MsgBox.MultiInput("ข้อมูลพิกัดฉากระบบ UTM คือ",
     "การกำหนดตำแหน่งที่ตั้งโครงการ",
    {"X (เมตร)","Y (เมตร)","มาตราส่วน 1:"},
    {''0", "0", "40000"})
```

```
if (Coor.Count=0) then
  Exit
end
if ((Coor.Get(0).isNumber) and
  (Coor.Get(1).isNumber) and
  (Coor.Get(2).isNumber)) then
```
break

```
end
```

```
end
```
the View =  $av.GetActiveDoc$ X=Coor.Get(0).AsNumber Y=Coor.Get(1).AsNumber Scale=Coor.Get(2).AsNumber **d = theView.GetDisplay**

**d.PanTo(X@Y)**

**theView.GetDisplay.ZoomToScale(Scale)**

#### **'Description ะ!ทputData Script**

\*\*\*\*\*\*\*\*\*\*\*\* Input Case Slop and Interest \*\*\*\*\*\*\*\*\*\*\*\*\*\*\*\*\*\*\*\*\*

#### **while (true)**

```
aInput=MsgBox.MultiInput("l.อ่างเก็บนำก่อสร้างบริเวณหุบเขา หรือ 2.อ่างเก็บนํ๋าก่อสร้าง
บริเวณพีนที่ค่อนข้างราบ",
```

```
"การกำหนดข้อมูลลักษณะภูมิประเทศ และอัตราดอกเบี้ย,,,
```

```
{"กรณีที่ ะ ","ความลาดชันของพื้นที่รับนํ้าฝน (%) ะ ","อัตราดอกเบี้ยร้อยล
```
#### $"$ ,

```
{\{"1", "0", "10"\}}
```

```
if (aInput.Count=0) then
```
**Exit**

**end**

```
if ((alnput.Get(O).isNumber) and (aInput.Get(l).isNumber)and
```

```
(aInput.Get(2).isNumber)) then
```

```
if ((aInput.Get(0).AsNumber=1) or (aInput.Get(0).AsNumber=2)) then
```
**break**

**end**

**end**

**end**

**\_Case=aInput.Get(0).AsNumber**

```
_Slope=aInput.Get( 1 ). AsNumber
```
\_Interest=aInput.Get(2).AsNumber

#### 'Description : Hydrology Script

'Description : Selection By Polygon and

'Calculation Area

: Polyline Shape and Polygon Graphics 'Request

'Return : \_RA,\_DA,\_LengthOfDam,\_Elev

theView = av.GetActiveDoc

theView.GetGraphics.Empty

theView.Invalidate

if (System.IsShiftKeyDown) then  $op = #VTAB$ <sub>\_</sub>SELTYPE\_OR else op = #VTAB\_SELTYPE\_NEW

end

 $Pg = theView.ReturnUserPolygon$ if (Pg.IsNull) then return nil else  $gl = GraphicShape.Make(Pg)$ theView.GetGraphics.UnselectAll gl.SetSelected(TRUE) theView.GetGraphics.Add(gl) av.GetProject.SetModified(true)

theGraphics = theView.GetGraphics.GetSelected

\*\*\*\*\*\*\*\* Find Theme \*\*\*\*\*\*\*\*\*\*\*\*\*\*\*\* \*\*\*\*\*\*\*\*\*\*\*\*\*\*\*\*\*\*\* theThemeContour=theView.FindTheme("ข้อมูลเส้นชั้นความสูง") ī

theThemeForest=theView.FindTheme("ข้อมูลขอบเขตป่าไม้") theThemeSoil=theView.FindTheme("ข้อมูลประเภทคิน") theFtabContour=theThemeContour.GetFtab theFtabForest=theThemeForest.GetFtab theFtabSoil=theThemeSoil.GetFtab

theFieldE\_Name=theFTabSoil.FindField("E\_Name") theFieldFor\_Type=theFTabForest.FindField("For\_Type") theFieldName\_t=theFTabForest.FindField("Name\_t")

theBitmap=theFtabContour.GetSelection

if (theBitmap.Count=0) then Exit end 'theView.GetGraphics.Empty

theShape=theFtabContour.FindField("Shape") theElev=theFtabContour.FindField("Elev")

if (theThemeContour.CanSelect) then

\*\*\*\*\*\*\*\*\*\* For One First Selection Data \*\*\*\*\*\*\*\*\*\*\* MP2=PolyLine.MakeEmpty for each x in the Bitmap anewGraph=theFtabContour.Returnvalue(theShape,x) \_Elev=theFtabContour.ReturnValue(theElev,x) MP2=MP2.ReturnMerged(anewGraph) end

GraphicShape.Make(MP2) else exit

```
end
```
**aL\_Int=Pg.LineIntersection(MP2) checkInt=Pg.PointIntersection(MP2) aPolygon=aL\_Int.AsMultiPoint**

```
if (checkInt.Count<>2) then
```
**Exit**

**end**

**BeginPolyGon=checkInt.AsList myLine=Line.Make(BeginPolyGon.Get(0),BeginPolyGon.Get( 1 )) \_LengthOfDam=myLine.RetumLength**

**aListofPg={}**

**for each i in (0..(aPolygon.Count-1)) aListofPg=aListofPg.Add(aPolygon.AsList.Get(i)) end**

**myPolygon=Polygon.Make( {aListofPg} ) gmyPolygon=GraphicShape.Make(myPolygon)**

**theView.GetGraphics.Add(gmyPolygon) theView.Invalidate**

**\_DA=Pg.RetumArea \_RA=myPolygon.RetumArea**

**end**

**aE\_Name={}**

 $\ddot{\phantom{1}}$ 

**.\*\*\*\*\*\*\*\* Select Soil Theme by RA Area \*\*\*\*\*\*\*\*\*\*\*\*\*\*\*\***

**if (theThemeSoil.CanSelect) then**

**theThemeSoil.Se!ectByShapes( {myPolygon} ,#VTAB\_SELTYPE\_NEW)**

**SelectedSoil=theFtabSoil.GetSelection**

**if (SeleetedSoil.Count=0) then**

MsgBox.info("No Soil Data","")

**else**

**for each i in SelectedSoil**

**\_aE\_Name=aE\_Name.Add(theFTabSoil.RetumVaIue(theFieldE\_Name,i))**

**end**

**Msgbox.ListAsString(\_aE\_Name,"ชนิด","ประเภทดินบริเวณอ่างเก็บนํ้า")**

**end**

**end**

**aResultForest={}**

```
'********* Select Forest Theme by RA Area ********************
```
**if (theThemeForest.CanSelect) then**

**theThemeForest.SelectByShapes( {myPolygon},#VTAB\_SELTYPE\_NEW)**

**SelectedForest=theFTabForest.GetSelection**

**if (SelectedForest.Count=0) then**

```
MsgBox.info("No Forest Data", "")
```
**else**

**for each i in SelectedForest**

**aName=theFTabForest. Return Value(theFieldName\_t,i)**

**aFor\_type=theFTabForest.RetumValue(theFieldFor\_type,i)**

**\_aResultForest=aResultForest.Add(aName-H-aFor\_type)**

**end**

**Msgbox.ListAsString(\_aResultForest,"ชนิด","ประเภทป่าไม้บริเวณอ่างเก็บนา")**

**end**

**end**

\*\*\*\*\*\*\*\*\*\* Calculation RequrestWater \*\*\*\*\*\*\*\*\*\*\*\*\*\*\*\*\*\*\*\*\*\*\*\*\*\* av.Run("RequrestWater",Nil)

\*\*\*\*\*\*\*\*\* Calculation MainCalculation \*\*\*\*\*\*\*\*\*\*\*\*\*\*\*\*\*\*\*\*\*\*\*\*\* av.Run("MainCalculation",Nil)

#### 'Description : RequrestWater Script

'Descript : Calculation from Selection River, Make Buffer and 'Select Tambon Theme, Select Vallage Theme by Tambon 'Requrest: Selection River, Input Distance Buffer 'Return : Number of Population in Impact Area

 $the View = av.GetActiveDoc$ theTheme=\_theView.FindTheme("ข้อมูลแนวลำน้ำ") theFtab=theTheme.GetFtab theBitmap=theFtab.GetSelection ' the View.GetGraphics.Empty

if (theBitmap.Count=0) then Exit end

theShape=theFtab.FindField("Shape")

if (theTheme.CanSelect) then

\_Mp2=Polyline.MakeEmpty for each x in the Bitmap anewGraph=theFtab.Returnvalue(theShape,x) \_Mp2=\_Mp2.ReturnMerged(anewGraph)

end

```
Buff = 500Buff2=1000
```
BuffMP1= Mp2.ReturnBuffered(Buff1) Buff\_Mp2=\_Mp2.ReturnBuffered(Buff2) G\_Mp2=GraphicShape.Make(Buff\_Mp2) \_theView.GetGraphics.UnselectAll \_theView.GetGraphics.Add(G\_Mp2)

G\_Mp2.SetSelected(TRUE) theGraphics = \_theView.GetGraphics.GetSelected

```
1 = \{\}for each g in _theGraphics
 l.Add(g.GetShape)
end
```
ThVillage=\_theView.FindTheme("ข้อมูลตำแหน่งหมู่บ้าน") FTabVillage=ThVillage.GetFTab FieldVill=FTabVillage.FindField("Pop\_total")

```
aRelType=#FTAB_RELTYPE_ISCOMPLETELYWITHIN
aDistance=0
aSelType=#VTAB_SELTYPE_NEW
total_Pop=0
```
if (ThVillage.CanSelect) then ThVillage.SelectByShapes(l,#VTAB\_SELTYPE\_NEW) **if (ThVillage.CanSelect) then**

```
ThVillage.SelectByPolygon (Buff_Mp2,#VTAB_SELTYPE_NEW)
```
**end**

**end**

```
theSelecVi=FTabVillage.GetSelection
```
**for each X in theSelecVi PoP=FTabVillage.Returnvalue(FieldVill,x) total\_Pop=total\_Pop+Pop end**

**\_theView.Invalidate**

**else exit**

**end**

```
_T otalPop=total_Pop
```
**'Descript : Calculation WaterPop,WaterAnimal,**

```
'Requrest : WaterPop=60 Lite/ple/date,WaterBuf=50 lite/Pig/date,
```

```
'WaterPig=200 lite/Buf/date,WaterDurk=0.15 lite/Durk/date,
```
 $Tish = 0$ 

**'Return : WaterPop,WaterAnimal,**

**\_WaterPop=(\_TotalPop\*60\*30\*6/1000).SetFormat( "d.dd") \_WaterBuf=(0.25\*\_TotalPop\*50\*30\* 12/1000).SetFormat( "d.dd") \_WaterPig=(0.2\*\_TotalPop\*20\*30\* 12/1000).SetFormat( "d.dd") \_WaterDurk=(3\*\_TotalPop\*0.15\*30\*12/1000).SetFormat( "d.dd") \_AreaPop=(Buff\_Mp2.RetumArea).SetFormat( "d.dd")**

**AreaIRR=(BuffMPl .RetumArea).SetFormat( "d.dd")**

**AreaRice=(0.2\*AreaIRR).SetFormat( "d.dd")**

**AreaFarm=(0.1 \*AreaIRR).SetFormat( "d.dd")**

**\_WaterRice=(AreaRice\* 1230/1600).SetFormat( "d.dd") \_WaterFarm=(AreaFarm\* 1070/1600).SetFormat( "d.dd")**

**\_SumWater=(\_WaterPop+\_WaterBuf+\_WaterPig+\_WaterDurk+\_WaterRice+\_WaterFarm).Set Format( "d.dd")**

#### **'Description** *:* **MainCalculation Script**

**'Main Calculation Data**

'Global Var = DA, RA, Vin, Caes, Slope, Interset, Elev, the View **'\_SL,\_SumWater,\_WaterFarm,\_WaterPop,\_WaterRice '\_EL,\_WaterBuf,\_waterDurk,\_waterPig,LengthOfDam**

**\*\*\*\*\*\*\*\*\*\*\*\*\*\*\*\* Calculation V \*\*\*\*\*\*\*\*\*\*\*\*\*\*\*\*\*\*\*\*\*\*\*\*\* \*\*\*\*\*\*\*\*\*\*\*\*\*\*\* Pirst Iteration \*\*\*\*\*\*\*\*\*\*\*\*\*\*\*\*\*\*\*\*\*\*\*\* 'Description :V Script**

'Description :Calculation V

**'Request : \_RA,H,\_Case**

**« \* \* \* \* \* \* \* \* \* \* \* \* \* \* \* \*\* Calculation V \*\*\*\*\*\*\*\*\*\*\*\*\*\*\*\*\*\*\*\*\*\***

**H=20**

**if (\_Case=l) then**

**V=H\*\_RA/3**

**end**

**if (\_Case=2) then**

**V=H\* RA/2**

\*\*\*\*\*\* Goto S-SD Script Calculation R, InFlow, Vin\*\*\*\*\*\*\*

'Description :SD-S Script

'Description :Calculation SD,S,C

'Request :\_RA,\_DA,V,\_Slope

| \*\*\*\*\*\*\*\*\*\*\*\*\*\*\*\* Calculation SD, S, C \*\*\*\*\*\*\*\*\*\*\*\*\*\*\*\*\*\*\*\*\*

```
'Description :Selection Coefficient (C)
'Request : I = 1129 mm., S = 540 mm./m<sup>2</sup>,
        E = 552 + 560,
        'InFlow(May-Oct) = 238600 m.^3/km.^2
```
if (DA<1000000) then if (Slope <= 3) then

 $C = 0.225$ end if (Slope>8) then  $C = 0.400$ else  $C=0.325$ end end

```
if ((DA>=1000000)and(DA<=5000000)) then
```

```
if (Slope \le 3) thenC = 0.225end
if (Slope>8) then
 C = 0.375else
```

```
c=0.275
end
```
 $\ddot{\phantom{1}}$ 

end

```
if ((_DA<5000000)and(_DA<=l 0000000)) then
```

```
if (_Slope<=3) then
   c=0.200
  end
  if (_Slope>8) then 
   C=0.325else
   C=0.225end
end
```

```
if (_DA> 10000000) then 
  if (_Slope<=3) then 
   C = 0.15end
  if (_Slope>8) then 
   C = 0.3else 
   C = 0.2end 
end
```
'MsgBox.Info("Coefficient C = "+C.AsString,"Coefficient")

\_SD=200\*\_DA/1000000\*30 R=c\* 1129\*\_DA/1000000\* 1000 \_EL=(552+560)\*\_RA/2000 \_SL=540\*\_RA/2000 InFlow=238600\* DA/1000000

```
_Vin=(R.Min(InFlow)).SetFormat("d.dd")
```

```
************** Check V and Vin ************
while (true)
if (V \leq V \in V) then
  Break
 end
***** Check
 H=H-1V = av.Run("V", {H})if (H=4) then
  MsgBox.Info("ปริมาณน้ำท่า น้อยกว่า ความจูของอ่างเก็บน้ำ"+NI+
         "ที่ความสูงเบื่อนดินต่ำกว่า 4.00 ม."+NI,"ตรวจสอบ")
  Break
 end
end 'Exit Check V
  MsgBox.Info("ความจุของอ่างเก็บน้ำ น้อยกว่า ปริมาณน้ำท่า"+NI+
         "สมบูรณ์"+NI,"ตรวจสอบ")
********* Calculation S and WaterGian *******************
S=(V-SD).SetFormat("d.dd")_WaterGian=(_Vin+_S-_EL-_SL).SetFormat("d.dd")
************** Check Vin and SumWater ******************
MsgBox.info("ปริมาณน้ำท่า กับ ความต้องการใช้น้ำ","ตรวจสอบ")
while (true)
  if (Vin> SumWater) then
   MsgBox.info("ปริมาณน้ำท่า มากกว่า ความด้องการใช้น้ำ"+NI+
          "สมบูรณ์"+NI,"ตรวจสอบ")
```

```
BuffMP1=_Mp2.ReturnBuffered(500)
```
GMp 1 =GraphicShape.Make(BuffMP 1 )

\_theView.GetGraphics.Add(GMpl)

AreaIRR=(BuffMPl.RetumArea).SetFormat( "d.dd")

AreaRice=(0.2\*AreaIRR).SetFormat( "d.dd")

```
AreaFarm=(0.1 *AreaIRR).SetFormat( "d.dd")
```
break

else

for each i in 450.. 100 by -50

BuffMPl=\_Mp2.ReturnBuffered(i)

GMp 1 =GraphicShape.Make(BuffMP 1 )

\*\*\*\*\*\*\*\*\*\*\*\*\*\*\*Make New Buffer \*\*\*\*\*\*\*\*\*\*\*\*\*\*\*

AreaIRR=(BuffMPl.RetumArea).SetFormat( "d.dd")

AreaRice=(0.2\*AreaIRR).SetFormat( "d.dd")

AreaFarm=(0.1 \*AreaIRR).SetForrnat( "d.dd")

\_WaterRice=(AreaRice\* 1230/1600).SetFormat( "d.dd")

\_WaterFarm=(AreaFarm\* 1070/1600). SetFormat( "d.dd")

\_SumWater=(\_WaterPop+\_WaterBuf+\_WaterPig+

\_WaterDurk+\_WaterRice+\_WaterFarm).SetFormat( "d.dd")

if  $(i=100)$  then

\_theView.GetGraphics.Add(GMpl)

\_theView.Invalidate

 $\sim$ MsgBox.info("ลดพื้นที่การเกษตร สองฝั่งลำน้ำ ต่ำกว่าข้างละ 100 ม."+Nl+ "ความต้องการใช้นํ้า = "+\_SumWater.AsStrmg,

"ตรวจสอบ")

Exit

end

end

end

end 'Exit Check SumWater

\_SumWaterLife=\_SumWater+\_WaterBuf+\_WaterPig+\_WaterDurk+\_WaterFarm

\_Sum Water Vegetaion=\_WaterRice+\_WaterFarm

DA=(\_DA/1000000).SetFormat( "d.dd")

RA=(\_RA/l).SetFormat( "d.dd")

\_AreaIRR=(AreaIRR/l 600).SetFormat( "d.dd")

AreaPop=(AreaPop/1600).SetFormat("d.dd")

AreaRice=(AreaRice/1600).SetFormat( "d.dd")

\_AreaFarm=(AreaFarm/1600).SetFormat( "d.dd")

 $MsgBox.ListAsString({"$ พื้นที่รับน้ำฝน = "+DA.AsString++" ตร.กม.", "พื้นที่ผิวนํ้าเก็บกัก = "+RA.AsString++" ตร.ม.", "พื้นที่ปลูกข้าว = "+\_AreaRice.AsString++" ไร่", "พืนที่ทำไร, = "+\_AreaFarm.AsString++" ไร่", "พื้นที่การเกษตร = "+\_AreaIRR.AsString++" ไร่", "พื้นที่รับประโยชน์ = "+ \_AreaPop.AsString++" ไร่", "ประชากรรับประโยชน์ = "+\_TotalPop.AsString++" คน"}, "คือ","ข้อมูลเบื้องต้น")

 $MsgBox.ListAsString({" u \n1 M}$ ออุปโภค-บริโภค = "+\_WaterPop.AsString++" ลบ.ม.", "นํ้าเพื่อเลี้ยงวัวควาย = "+\_WaterBuf.AsString++" ลบ.ม.", "นาเพื่อเลี้ยงหมู = "+\_WaterPig.AsString-H-" ลบ.ม.",  $"'น้ำเพื่อเลี้ยงเป็ด = "+_WaterDurk.AsString++" ลบ.ม.",$ "น้ำเพื่อการปลูกข้าว = "+\_WaterRice.AsString++" ลบ.ม.", "นาเพื่อการปลูกพืชไร่ = "+\_WaterFarm.AsString++" ลบ.ม.", "รวมจำนวนนาที่ต้องกร = "+\_SumWater.AsString++" ลบ.ม."}, "คือ","ความต้องการใช้นา")

\*\*\*\*\*\*\*\* Calculation Qin Qout \*\*\*\*\*\*\*\*\*\*\*\*\*\*\*\*\*\*\*\*\*\*\*\*\*

'Description :Q Script

'Description : Calculation Qin 'Request : DA

š

```
********************* Calculation Qin *******************
if (_DA<=10000000) then
 Oi = 6.4end
if ((DA>10000000)and(DA<=20000000)) then
 Qi=4.3end
if ((_DA>20000000)and(_DA<=30000000)) then
 Qi = 3.3else
 Qi = 2.7end
```

```
Qin=Qi*_DA/1000000
```
'Description : Calculation Qout

'Request : \_DA,\_RA

\*\*\*\*\*\*\*\*\*\*\*\*\*\*\*\*\*\*\*\* Calculation Qout \*\*\*\*\*\*\*\*\*\*\*\*\*\*\*\*\*\*\*

```
T = R A / D Aif (T<0.025) then
 Quut = Qin*(T*100)^(0.11))end
if (T>=0.025) then
 Qut = Qin*(T*100)^(0.35))end
```
\_V=V.SetFormat("d.dd")

\_H=H.SetFormat("d.dd")

\_InFlow=InFlow.SetFormat("d.dd")

```
R=R.SetFormat( "d.dd")
```
Qin=Qin.SetFormat( "d.dd")

Qout=Qout.SetFormat( "d.dd")

```
MsgBox.ListAsString({"ความสูงเ'ขอนดิน = "+_H.AsString++" ม.",
           "ความจุที่ระดับเก็บกัก = "+_V.AsString-H-" ลบ.ม.",
           "ความธุที่พักตะกอน = "+_SD.AsString++" ลบ.ม.",
           "ความจุสำรองใช้งาน = "+_S.AsString++" ลบ.ม.",
           "ปริมาณน้ำท่าเฉลี่ยรายปี = "+_R.AsString++" ลบ.ม.",
           "ปริมาณนํ้าที่สูญเสียจากการระเหย = "+_EL.AsString++" ลบ.ม.",
           "ปริมาณนิ้าที่สูญเสียจากการรั่ว1ซึม = "+_SL.AsString-H-" ลบ.ม.",
           "ปริมาณนํ้าท่าไหลเช้าโครงการ = "+_InFlow.AsString++" ลบ.ม.",
           "ปริมาณนิ้าที่นำมาใช้ประโยชน์ = "+_WaterGian.AsString++" ลบ.ม.",
           "ปริมาณนานองสูงสุดไหลเช้า = "+_Qin.AsString++" ลบ.ม./วินาที",
           "ปริมาณนํ้านองสูงสุดไหลออก = "+_Qout.AsString++" ลบ.ม./วินาที"},
           "คือ","ลักษณะทางอุทกวิทยา")
```
\*\*\*\*\*\*\*\*\* Calculation Structure \*\*\*\*\*\*\*\*\*\*\*\*\*\*\*\*\*\*\*\*\*\*\*\*\*\* **'Description :Structure Script**

'Description :Calculation Dam

'Request :H,Qout,\_SD,V,\_Case,\_SL,\_EL,\_Elev

'\_RA,\_SumWater,\_LengthOfDam

'Return :Inlet,SH,HT

\*\*\*\*\*\*\*\*\*\*\*\*\*\* Check Inlet \*\*\*\*\*\*\*\*\*\*\*\*\*\*\*\*\* if (Qout>50) then Inlet=2 else Inlet=2.8 end

 $\left| \ast \ast \ast \ast \ast \ast \ast \ast \ast \ast \ast \ast \ast \ast \left( \begin{matrix} 2 \end{matrix} \right] \right.$ 

SH=H-Inlet

 $M=((SL+_{EL})/2000)*(_{RA}/(V.Sqrt))$ 

N=\_SD+\_SumWaterLife VX= $((M+(M^2)+(4*N)).$ Sqrt $)/2$ ) $^2$ 

 $1$ \*\*\*\*\*\*\*\*\*\*\*\*\*\*\*\*\*  $Ca1 \, \text{RR}$ \*\*\*\*\*\*\*\*\*\*\*\*\*\*\*\*\*\*\*\*\*

 $RR = RA*(VX/V).Sqrt)$ 

if (Case=1) then

 $HA=3*(VX/RR)$ 

end

if  $(Case=2)$  then

 $HA=2*(VX/RR)$ 

end

HT=HA+Inlet

\*\*\*\*\*\*\*\*\*\*\*\*\*\*\*\* Cal LD \*\*\*\*\*\*\*\*\*\*\*\*\*\*\*\*\*\*\*\*\*

LD=\_LengthOfDam\*((H/HT).Sqrt)

 $W=(H/5)+3$ 

'Description :Calculation Gate Valve

'Request :HT,H,AreaFarm,AreaRice,

:TypeGate,DiaPipe,LA 'Return

```
*************** Cal Type Gate Valve **********
```
if  $(HT < = 7)$  then

TypeGate="no คสล."

end

```
if (HT>7) then
```
TypeGate="ท่อเหล็ก"

end

```
1****************Cal DiaPipe *******************
```

```
AT=_AreaRice+_AreaFarm
```

```
if (AT<=2000) then
```
DiaPipe=0.40

else

```
DiaPipe=0.60
```
end

```
if (HT < = 5) then
```

```
LA=(11*H/3)+12
```
else

```
LA=(58*H/3)+11
```

```
end
```

```
'Description :Calculation Inlet
```
'Request :HT, Qout, Elev, Inlet, Area Farm, Area Rice

'Return :LC,LS,HS,Qmax

```
*************** Cal Inlet ********************
```
if (Inlet=2) then

```
InletText="Box Inlet"
```
else

```
InletText="Straight Inlet"
```
end

```
if (Qout <= 20) then
```
 $Qmax=20$ 

```
' MsgBox.info("Quit \leq=20", \cdots)
```
else

' MsgBox.info("Qout="+Qout.AsString,"")

- ' MsgBox.info("Else Qout>20","")
	- Qmax=av.Run("Round10",Qout)

end

EleDam=\_Elev+2

EleFloor=EleDam-HT

HST=EleDam-EleFloor-Inlet

```
if (HST \leq=5) then
```
 $HS=5$ 

end

```
if ((HST>5) and (HST>=7.5)) then
HS=7.5end
```

```
if (HST>7.5) then
```
 $HS=10$ 

end

 $1$ \*\*\*\*\*\*\*\*\*\*\*\*\*\*\*  $\text{Cal}$  LS \*\*\*\*\*\*\*\*\*\*\*\*\*\*\*\*\*\*\*\*\*\*\*\*

if (Inlet=2) then

```
พร=Qmax/4
end
if (Inlet=2.8) then
 พร=Qmax/3.5
```
**end**

I\*\*\*\*\*\*\*\*\*\*\*\*\*\*\* Cal LC \*\*\*\*\*\*\*\*\*\*\*\*\*\*\*\*\*\*\*\*\*\*\*\*

```
LC=(AreaFarm+AreaRice)/l 600/500
```
**\_SH=SH.SetFonnat( "d.dd")**

**\_vx=vx.SetFormat( "d.dd")**

```
_RR=RR.SetFormat( "d.dd")
```
**HT=HT.SetFormat( "d.dd")**

**\_LD=LD.SetFormat( "d.dd")**

**\_W=W.SetFormat( "d.dd")**

**\_T ypeGate=T ypeGate**

**\_DiaPipe=DiaPipe.SetFormat( "d.dd")**

**\_LA=LA.SetFormat( "d.dd")**

**InletText=InletText** 

**\_Qmax=Qmax.SetFormat( "d.dd")**

```
_HS=HS.SetFormat( "d.dd")
```
**\_พs=พร.SetFormat( "dd")**

**\_LC=LC.SetFormat( "d.dd")**

**MsgBox.ListAsString( {"เขอนดิน",**

**"ระดับนาเก็บกัก = "+\_Elev.AsString++" ม.", "ความลึกที่ระดับเก็บกัก = "+\_SH.AsString-H-" ม.", "ขนาดอ่างเก็บนาที่เหมาะสม = "+\_VX.AsString++" ลบ.ม.", "พื้นที่ผิวนาที่ระดับเก็บกักที่เหมาะสม = "+\_RR.AsString-H-" ตร.ม. "ความสูงเขื่อนที่เหมาะสม = "+\_HT.AsString-H-" ม.", "ความยาวสันเขื่อนที่เหมาะสม = "+\_LengthOfDam.AsString-H-" ม "ความกว้างเขื่อนคินที่เหมาะสม = "+\_W.AsString+-f" ม.",**

```
\mathbf{u} \cdot \mathbf{u}"อาคารบังคับน้ำ".
"ประเภท"+ TypeGate,
"ขนาดเส้นผ่าศูนย์กลางท่อ = "+ DiaPipe.AsString++" ม.",
"ความยาว = "+ LA.AsString++" ม.",
\mathbf{u} \in \mathbf{u} .
"อาคารระบายน้ำส้น".
"ประเภท "+ InletText.
"ปริมาณน้ำนองสูงสุด = "+_Qmax.AsString++" ลบ.ม./วินาที",
"ความสูงสันทางระบายน้ำล้น = "+ HS.AsString++" ม.",
"ความกว้าง = "+_WS.AsString++" ม.",
\mathbf{H}=\mathbf{H}_{\mathrm{int}} .
"คลองส่งน้ำคาดผิวคอนกรีต",
"ความยาว = "+ LC.AsString++" กม."},
"คือ"."ลักษณะของสิ่งก่อสร้างเบื้องค้น")
```
\*\*\*\*\*\* Calculation Estimate \*\*\*\*\*\*\*\*\*\*\*\*\*\*\*\*\*\*\*\*\*\*\*\*\*\*

'Description : Estimate Script

'Description :Calculation Estimate

'Request :HT,LD,LA,W,HS,Inlet,LC,H,DiaPipe,HST

'Return :SumCost,CostDam,CostInlet,CostGate,CostCanal

'Description :Calculation Estimate Dam

'Request :H,HT,LD

:FillSoil,Cut,Sand,BaseCost,Grade,Rock,Geotixtil 'Return

\*\*\*\*\*\*\*\*\*\* Cal Case Dam H > 5.00 m. \*\*\*\*\*\*\*\*\*\*\*\*\*\*\*\*\*\*

if  $(H>5.00)$  then

FillSoil=0.77\*\_LengthOfDam\*((2.95\*(H^2))+(1.56\*H))

Cut=0.1\*\_LengthOfDam\*((2.95\*(H^2))+(1.56\*H))

```
Sand=(0.67*_LengthOfDam*(3.33+(1.44*H)))+(0.42*_LengthOfDam*H)
Laterite= LengthOfDam*(0.60+(0.04*H))
Grasses=l .79*_LengthOfDam*H
Rock=(0.21 *_LengthOfDam)+(0.56*_LengthOfDam*H)
Geotextile=(Sand/0.15)+(Rock/0.6)
end
```
**\*\*\*\*\*\*\*\*\*\*\*\*\*\*\*\*\* CqJ (3a.se Darn H > 5 00 m \*\*\*\*\*\*\*\*\*\*\*\*\*\*\*\*\***

```
if (H<=5.00) then
```
**FillSoil=0.77\*\_LengthOfDam\*(0.45+(5.40\*H))**

**Cut=0.1\*\_LengthOfDam\*(0.45+(5.40\*H))**

Sand=0.67\* LengthOfDam\*(3.75+(1.35\*H))+(0.42\* LengthOfDam\*H)

**Laterite=\_LengthOfDam\*0.80**

**Grasses=1.79\*\_LengthOfDam\*H**

```
Rock=(0.21 *_LengthOfDam)+(0.56*_LengthOfDam*H)
```
**Geotextile=(Sand/0.15)+(Rock/0.6)**

**end**

**FillSoil=FillSoil\*51.55**

**Cut=Cut\* 15.29**

**Sand=Sand\*207.17**

**Laterite=Laterite\*60.66**

**Grasses=Grasses\*39.50**

**Rock=Rock\*402**

**Geotextile=Geotextile\*50**

**CostDam=(FillSoil+Cut+Sand+Laterite+Grasses+Rock+Geotextile)**

**\_CostDam=CostDam.SetFormat( "d.dd")**

**t \* \* \* \* \* \* \* \* \* sjc \* \* \* \* \* \* \* \* Calculation GatcValuc \*\*\*\*\*\*\*\*\*\*\*\*\*\*\*\*\*\*\*\* 'Description :Calculation Estimate GateValue 'Request :HT,DiaPipe,LA**

**'Return :CostGate**

```
if (HT<=7) then
if (DiaPipe=0.4) then
  CostGate=8580*LA
end
if (DiaPipe=0.6) then
  CostGate=17688*LA
end
end
if (HT>7) then
if (DiaPipe=0.4) then
  CostGate=10296*LA
 end
if (DiaPipe=0.6) then
  CostGate=20196*LA
end
end
_CostGate=CostGate.SetFormat( "d.dd")
```

```
********************** Calculation Inlet **********************
```
**'Description :Calculation Estimate Inlet**

```
'Request :Inlet,HST,พ
```
**'Return :CostInlet**

```
if (Inlet=2) then
```

```
if (HS=5.0) then
Costlnlet=1.331+(0.173* พร)
end
if (HS=7.5) then
 CostInlet=l .260+(0.215* พร)
end
```

```
if (HS=10) then
  CostInlet=2.112+(0.201 * พร)
 end
end
if (Inlet=2.8) then
 if (HS=5.0) then
  Costlnlet=2.331+(0.090*WS)
 end
 if (HS=7.5) then
  Costlnlet=2.871+(0.112*WS)
 end
 if (HS=10) then
  Costlnlet=3.300+(0.136* พร)
 end
end
```
**\_CostInlet=(CostInlet\*(10A6)).SetFormat( "d.dd")**

```
I********************* Calculation Canal **********************
'Description :Calculation Estimate Canal
'Request :LC
'Return :CostCanal
```
**\_CostCanal=((LC\*806520)+(LC\*241560)).SetFormat( "d.dd") SumCost=(\_CostDam+\_CostInlet+\_CostGate+\_CostCanal) \_SumCost=SumCost.SetFormat( "d.dd")**

```
MsgBox.ListAsString({"ราคาเขอนดิน = "+_CostDam.AsString-H-" บาท",
           "ราคาอาคารระบายนํ้าล้น = "+_CostInlet.AsString+4-" บาท",
           "ราคาอาคารบังคับนา = "+_CostGate.AsString++" บาท",
           "ราคาระบบส่งนา = "+_CostCanal.AsString++" บาท",
```
## **"รวมค่าก่สร้างทั้งโครงการ = "+\_SurnCost.AsString++" บาท"}, "คือ","ประมาณราคาค่าก่อสร้าง")**

**» \*\*\*\*\*\*\*\* Calculation Gain \*\*\*\*\*\*\*\*\*\*\*\*\*\*\*\*\*\*\*\*\*\*\*\*\*\*\*\*\*\***

**'Description :Gain Script**

**'Description :Calculation Gain**

**'Request :\_RA,AreaFarm,AreaRice,V**

'Return :SumGain

**\_GainRice=(\_AreaRice\*4000).SetFormat( "d.dd") \_GainFarm=(\_AreaFarm\*8000).SetFormat( "d.dd") \_GainFish=(\_RA/l 600\*4000).SetFormat( "d.dd") SumGain=(\_GainRice+\_GainFarm+\_GainFish) \_SumGain=SumGain.SetFormat( "d.dd")**

```
MsgBox.ListAsString({"ผลประโยชน์เพาะปลูกข้าว = "+_GainRice.AsString++" บาท",
           "ผลประโยชน์เพาะปลูกพืชไร' = "+_GainFarm.AsString++" บาท",
           "ผลประโยชน์การเลี้ยงปลา = "+_GainFish.AsString++" บาท",
           "รวมผลประโยชน์ที่ได้รับ = "+_SumGain.AsString++" บาท"},
           "คือ","ผลประโยชน์ที่ได้รับจากโครงการ")
```
\*\*\*\*\*\*\*\*\* Calculation Economic \*\*\*\*\*\*\*\*\*\*\*\*\*\*\*\*\*\*\*\*\*\*\*\*\*\*

**'Description :Economic Script**

**'Description :Calculation Economic**

**'Request :SumGain,SumCost,\_Interest,AreaFarm,AreaRice**

**'Return : SumCost,CostDam,CostInlet,CostGate,CostCanal**

**Restore=(SumCost\*0.03)**

**\_Restore=Restore.SetFormat( "d.dd")**

**\_CostPop=(SumCost/\_TotalPop).SetFormat( "d.dd")**

\_CostV=(SumCost/V).SetFormat("d.dd")

\_CostArea=(SumCost/((AreaFarm+AreaRice)/1600)).SetFormat( "d.dd")

```
*********** Calculation CRF and BC **************************
B=SumGain
CRF=((\text{Interest}/100)*( (1+ (\text{Interest}/100))^330))/(((1 + (Interest/100))^330) - 1)C=(SumCost*CRF+Restore).SetFormat("d.dd")
BenefitCost=B/C
BC=_BenefitCost.SetFormat("d.dd")
_NPV=(_SumGain-C).SetFormat("d.dd")
MsgBox.info(" CRF ="+CRF.AsString+Nl+
       " C ="+C.AsString+N<sub>1</sub>+
       "BC ="+BC.AsString,"First")
```

```
'MsgBox.info("B between C","Check IRR")
IRR = Interest
if(BC>1.001) then
 for each i in _Interest..50 by 0.5
  CRF=((i/100)*( (1+(i/100))^230))/(((1+(i/100))^330)-1)C=SumCost*CRF+Restore
  BC=B/C
  IRR = iif ((BC>0.99) and (BC<1.01)) then
   break
  end
  if (i=50) then
   MsgBox.info("Exit IRR =50"+Nl+
          "BC="+BC.AsString+Nl+
```

```
"IRR="+IRR.AsString,"False")
   Exit
  end
 end
end
if(BC<0.991) then
 for each i in _Interest..O by -0.5
  CRF=((i/100)*( (1+(i/100))^230))/(((1+(i/100))^330)-1)C=SumCost*CRF+Restore
  BC=B/C
  IRR=i
  if ((BC>0.99) and (BC<1.01)) then
    break
  end
  if (i=0) then
   MsgBox.info("Exit IRR =0"+Nl+
          "BC="+BC.AsString+Nl+
          "IRR="+IRR.AsString,"False")
   Exit
  end
 end
end
_IRR=IRR.SetFormat( "d.dd")
MsgBox.ListAsString({"sVlราดอกเบีย = "+_Interest.AsString-H-" %",
           "ค่าซ่อมบำรุงรักษา = "+_Restore.AsString-H-" บาท",
           "ราคาโครงการต่อความจุของนำในอ่างฯ = "+_CostV.AsString-H-"uไท/ลบ.ม.",
           "ราคาโครงการต่อจำนวนพื้นที่ที่ได้รับประโยชน์ = "+_Cost Area. As String-H-" บาท/
```
**ไร,",**

**"ราคาโครงการต่อจำนวนประชากร = "+\_CostPop.AsString++" บาท/คน",**

"อัตราผลตอบแทนต่อค่ำการลงทุน = "+ BenefitCost.AsString, "มูลค่าปัจจุบันของผลตอบแทนสุทธิ = "+\_NPV.AsString++" บาท", "อัตราผลตอบแทนทางเศรษฐศาสตร์ = "+ IRR.AsString++" %"}. "คือ","ความเหมาะสมเชิงเศรษฐศาสตร์")

MsgBox.Info("จบการทำงาน","การศึกษาความเหมาะสมเบื้องค้น")

#### 'Description : Round10 Script

\*\*\*\*\*\*\*\*\*\* Function Round Integer By 10 \*\*\*\*\*\*\*\*\*\*

 $a = Self$ 

 $a=a/10$ 

'MsgBox.info("a="+a.AsString,"Round 10")

 $b=a$ . Truncate

 $c = a - b$ 

if  $(c>0)$  then

 $b=b*10+10$ 

end

\*\*\*\*\*\*\* Return Result \*\*\*\*\*\*\*\*\*\*\*

return b

#### 'Description : V Script

'Description :Calculation V

'Request: \_RA, H, \_Case

\*\*\*\*\*\*\*\*\*\*\*\*\* Calculation V \*\*\*\*\*\*\*\*\*\*\*\*\*\*\*\*

 $H = Self.Get(0)$ 

**if (\_Case=l) then**

**V=H\*\_RA/3**

 $MsgBoxuInfo("V = "+V.AsString," Volume of Case 1")$ 

**end**

```
if (_Case=2) then
```
**V=H\*\_RA/2**

 $MsgBoxuInfo("V = "+V.AsString," Volume of Case 2")$ 

**end**

**Return V**

 $\sim$ 

#### **ภาคผนวก ข**

## รายละเอียดฐานข้อมูลของระบบสารสนเทศภูมิคาสตร์

## **TAMBON** ข้อมูลพื้นที่ , เขตตำบล

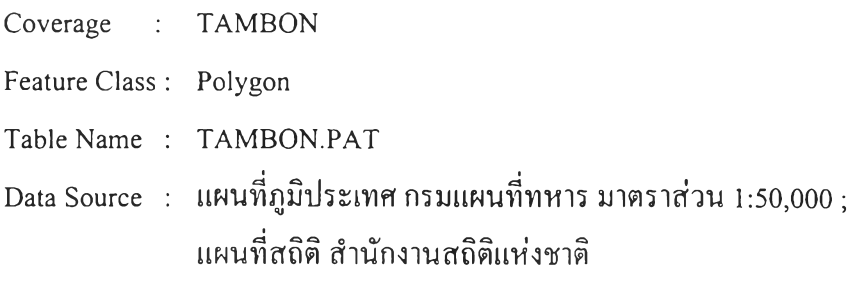

# ตารางที่ ข.! แสดงรายละเอียดข้อมูลเขตตำบลประเภทรูปบด (Polygon)

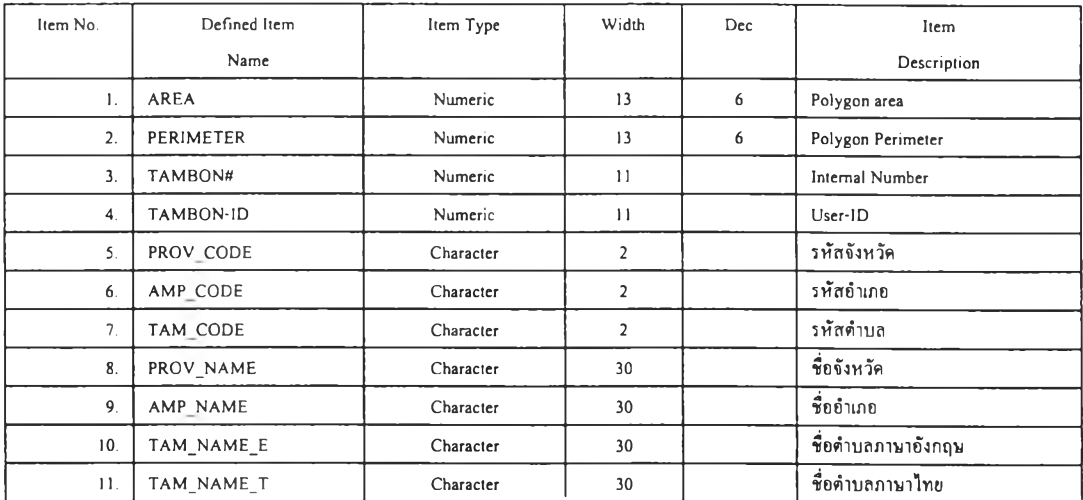

Coverage : TAMBON

Feature Class : Arc

Table Name : TAMBON.AAT

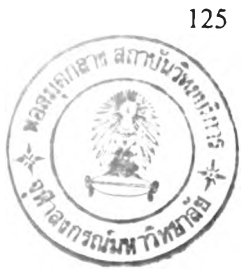

Data Source : แผนที่ภูมิประเทศ กรมแผนที่ทหาร มาตราส่วน 1:50,000

### ตารางที่ ข.2 แสดงรายละเอียดข้อมูลเขตอำเภอ ประเภทเส้น (Arc)

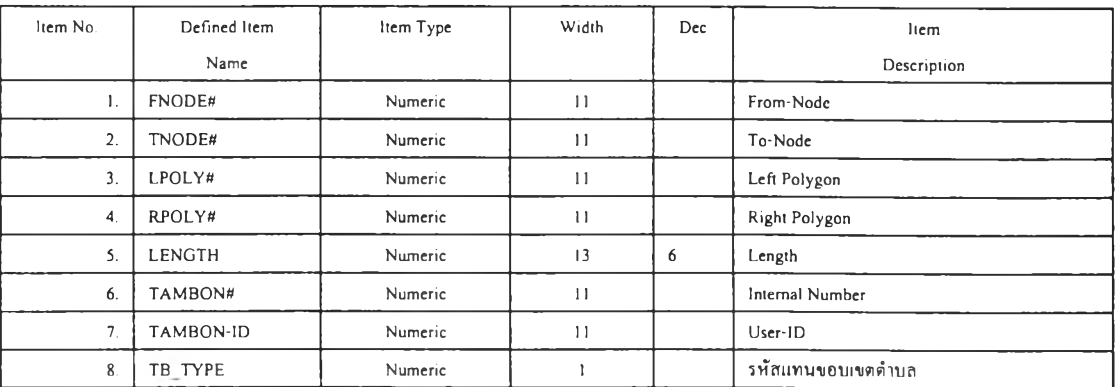

Item Description and Code

**TBTYPE รหัสประเภทขอบเขตการปกครอง**

<sup>1</sup> **= จังหวัด**

<sup>2</sup> **= อำเภอ**

**3 = ตัาบล**

#### **VILLAGE**

### ข้อมูลหมู่บ้าน

**Coverage : VILLAGE**

**Feature Class : Point**

**Table Name : VILLAGE.PAT**

**Data Source :** แผนที่ภูมิประเทศ กรมแผนที่ทหาร มาตราส่วน 1:50,000 ,ข้อมูล กชช.2ค.

### ตารางที่ ข.3 แสดงรายละเอียดข้อมูลตำแหน่งหมู่บ้าน

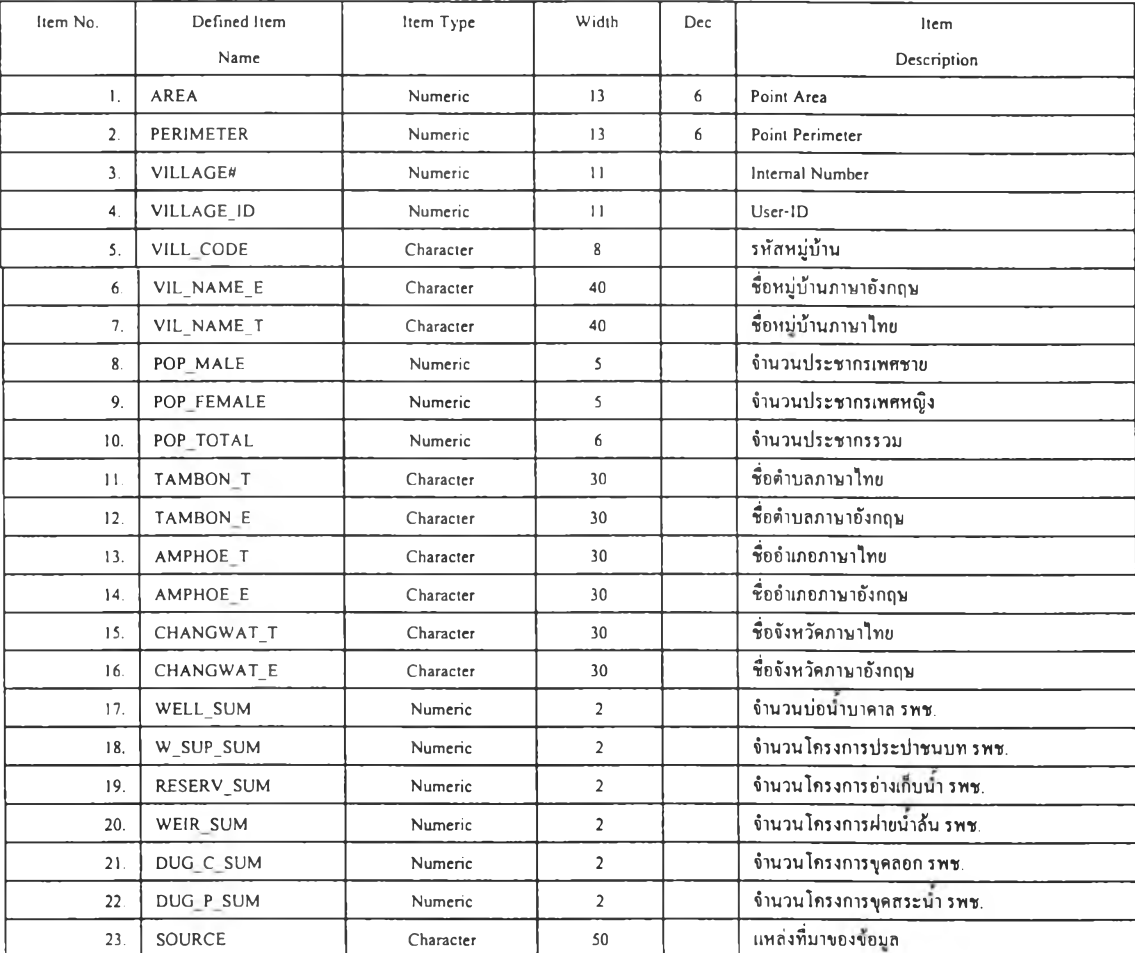

### **CONTOUR** ข้อมูลเส้นชั้นความสูง

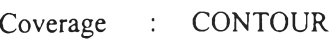

**Feature Class : Arc**

**Table Name : CONTOUR.AAT**

**Data Source : แผนที่ภูมิประเทศ กรมแผนที่ทหาร 1:50,000**

## ตารางที่ ข.4 แสดงรายละเอียดข้อมูลเส้นชั้นความสูง

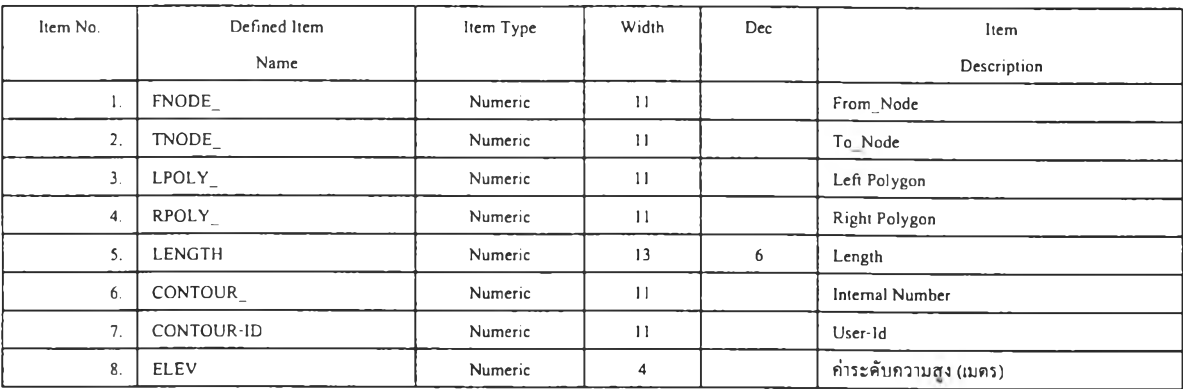

#### **คำอธิบาย**

ร/ **Elev ค่าระดับความสูงของเส้นชั๋นความสูง (เมตร)**

### **STREAM** ข้อมูลทางนํ้าผิวดิน

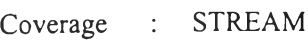

**Feature Class : Arc**

**Table Name : STREAM.AAT**

**Data Source : แผนที่ภูมิประเทศ กรมแผนที่ทหาร มาตราส่วน 1:50,000**

### ตารางที่ ข.ร แสดงรายละเอียดข้อมูลแนวทางนํ้าผิวดิน

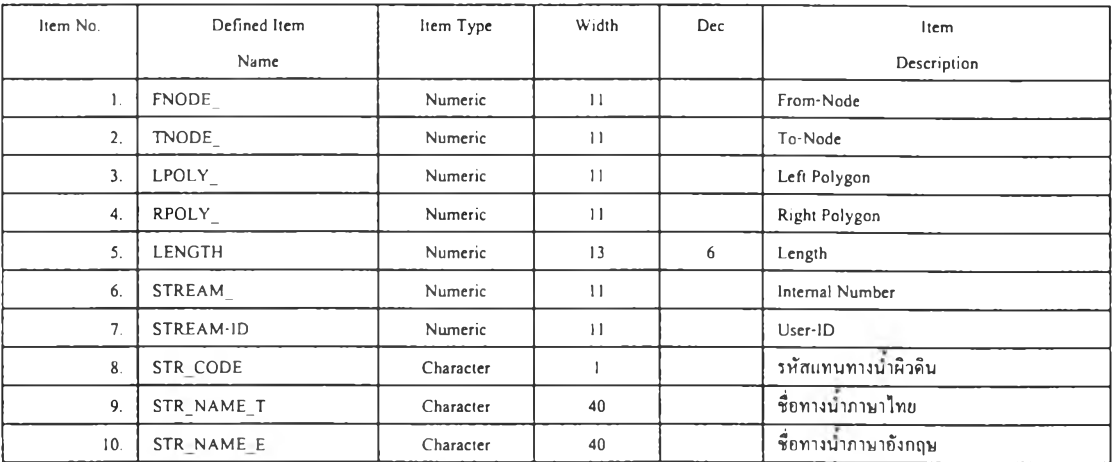

## **STRCODE รหัสแทนทางนำผิวดิน**

- **1 = ทางนาสายหลัก (Major river)**
- **2 = ทางนำสายรอง,ลำหวย (Perennial stream)**
- **3 = ร่องนำ,ธารนำขนาดเลก (Intermittent stream)**

#### **FOREST**

### ข้อมลป่าไม้

**Coverage : FOREST**

**Feature Class : Polygon**

**Table Name : FOREST.PAT**

**Data Source : แผนที่ป่าไม้ กรมป่าไม้มาตราส่วน 1:500,000**

## ตารางที่ ข.6 แสดงรายละเอึยดข้อมูลเขตป่าไม้

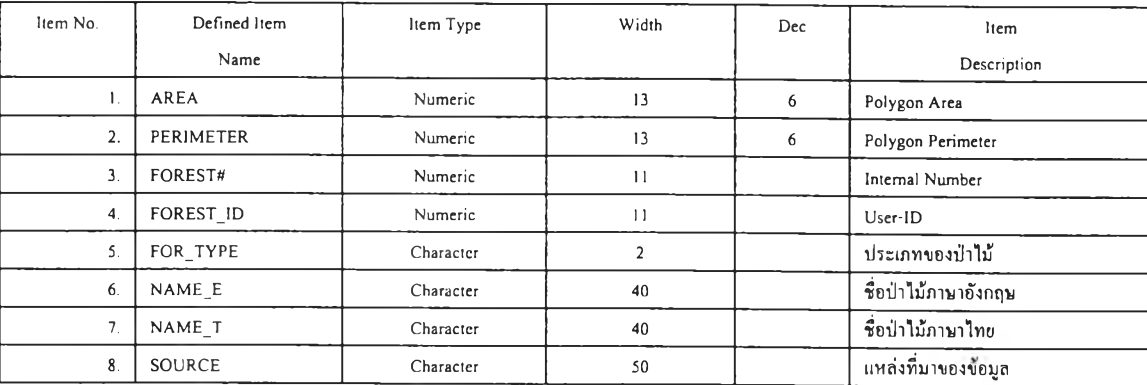

### **RESERV** ข้อมูลอ่างเก็บนํ้าเดิม

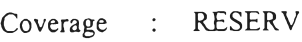

**Feature Class : Point**

**Table Name : RESERV.PAT**

Data Source : ข้อมูล กชช.2ค.,ทะเบียนประวัติจากกองพัฒนาแหล**่งน้ำ รพช.** 

## ตารางที่ ข.? แสดงรายละเอียดข้อมูลตำแหน่งอ่างเก็บนํ้าฃองสำนักงาน รพช.

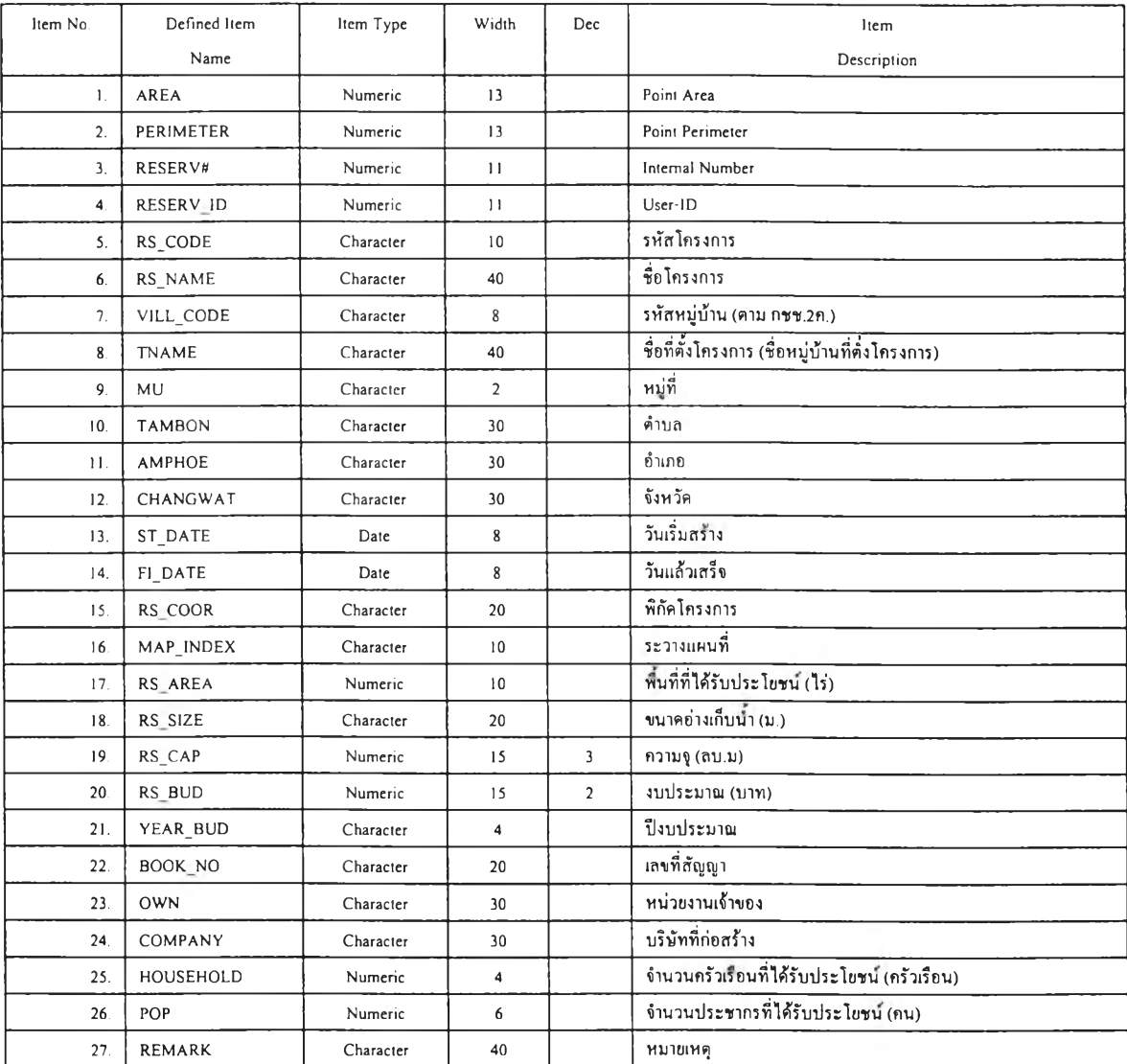

#### SOIL

### ข้อมูลประเภทดิน

**Coverage : SOIL**

**Feature Class : Polygon**

**Table Name : SOIL.PAT**

**DataSource : แผนที่ธรณีวิทยา กรมทรัพยากรธรณี มาตราส่วน** 1**:100,000**

# ตารางที่ ข.ร แสดงรายละเอียดข้อมูลประเภทดิน

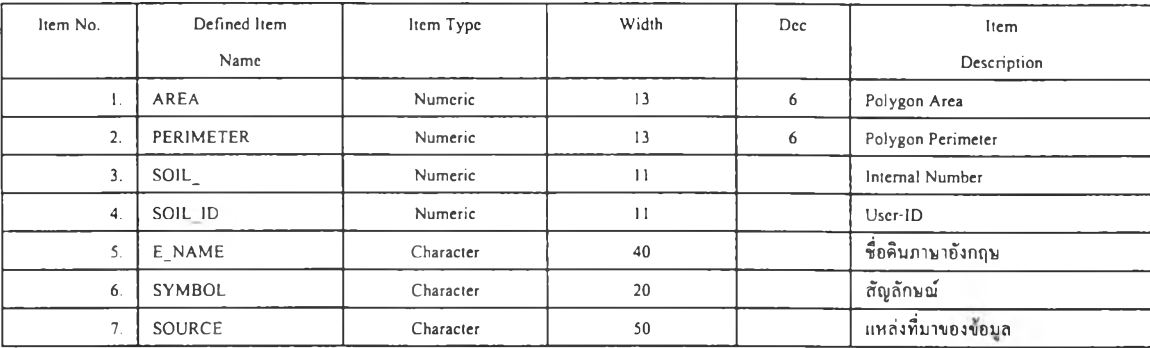

#### **INDEX**

## ข้อมูลระวางแผนที่

**Coverage : INDEX**

**Feature Class : Polygon**

**Table Name : INDEX.PAT**

**Data Source : แผนที่ภูมิประเทศ กรมแผนที่ทหาร มาตราส่วน 1:50,000**

## ตารางที่ ข.9 แสดงรายละเอียดข้อมูลระวางแผนที่

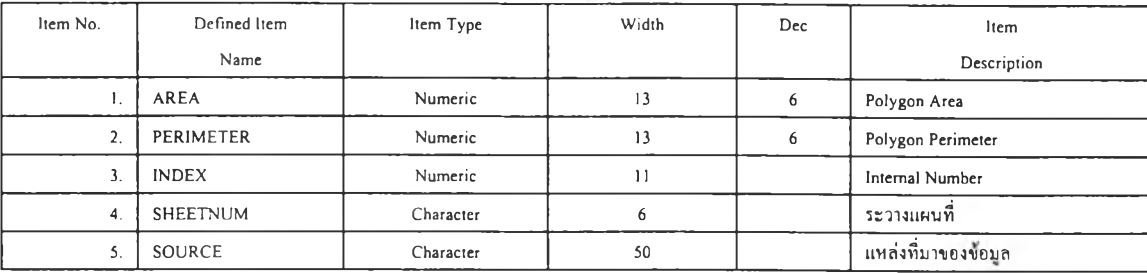

#### ภาคผนวก ค

# รายละเอียดข้อมูลอุทกวิทยาสำหรับโครงการแหล่งน้ำขนาดเล็ก

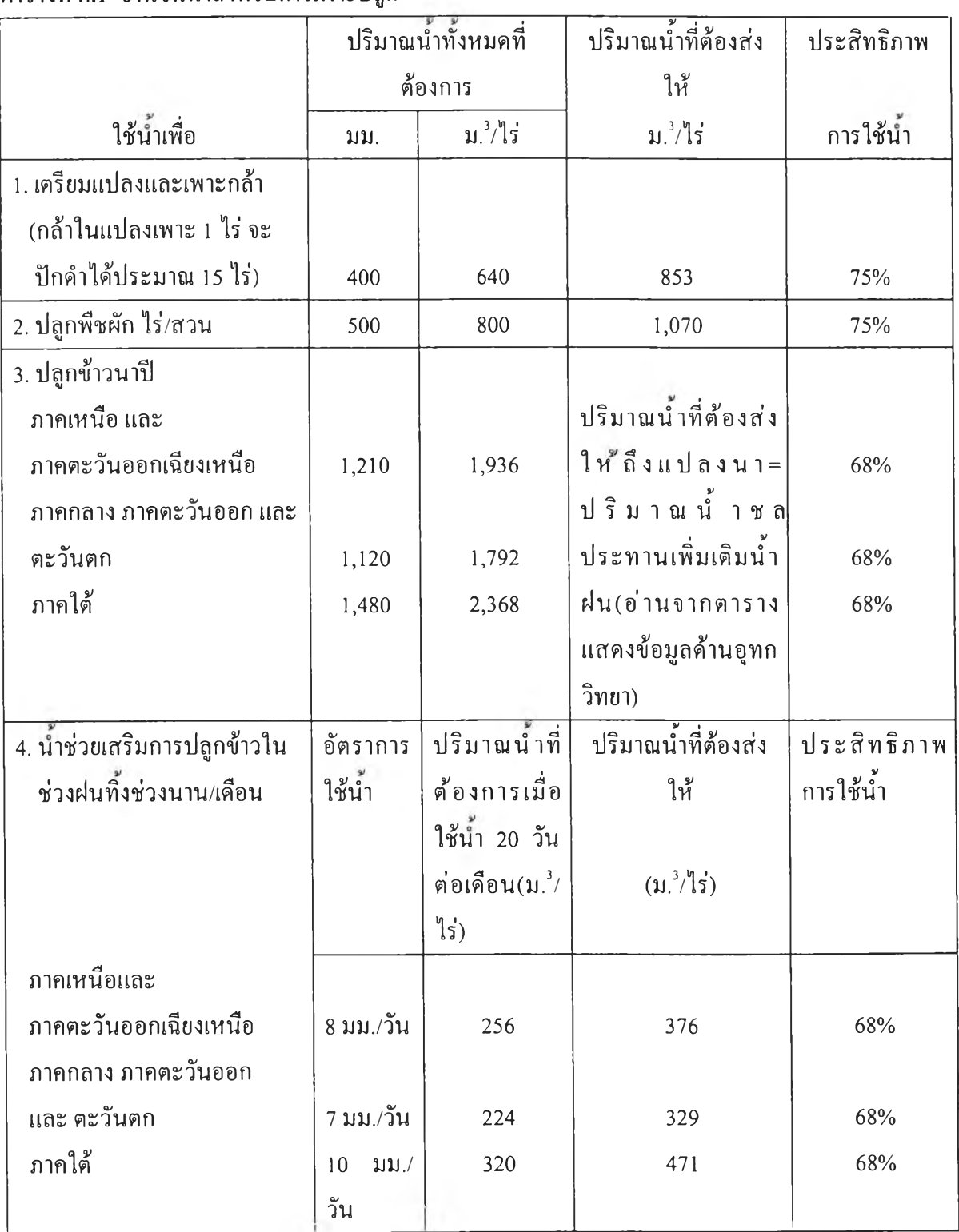

ตารางที่ค.1 จำนวนนํ้าสำหรับการเพาะปลูก

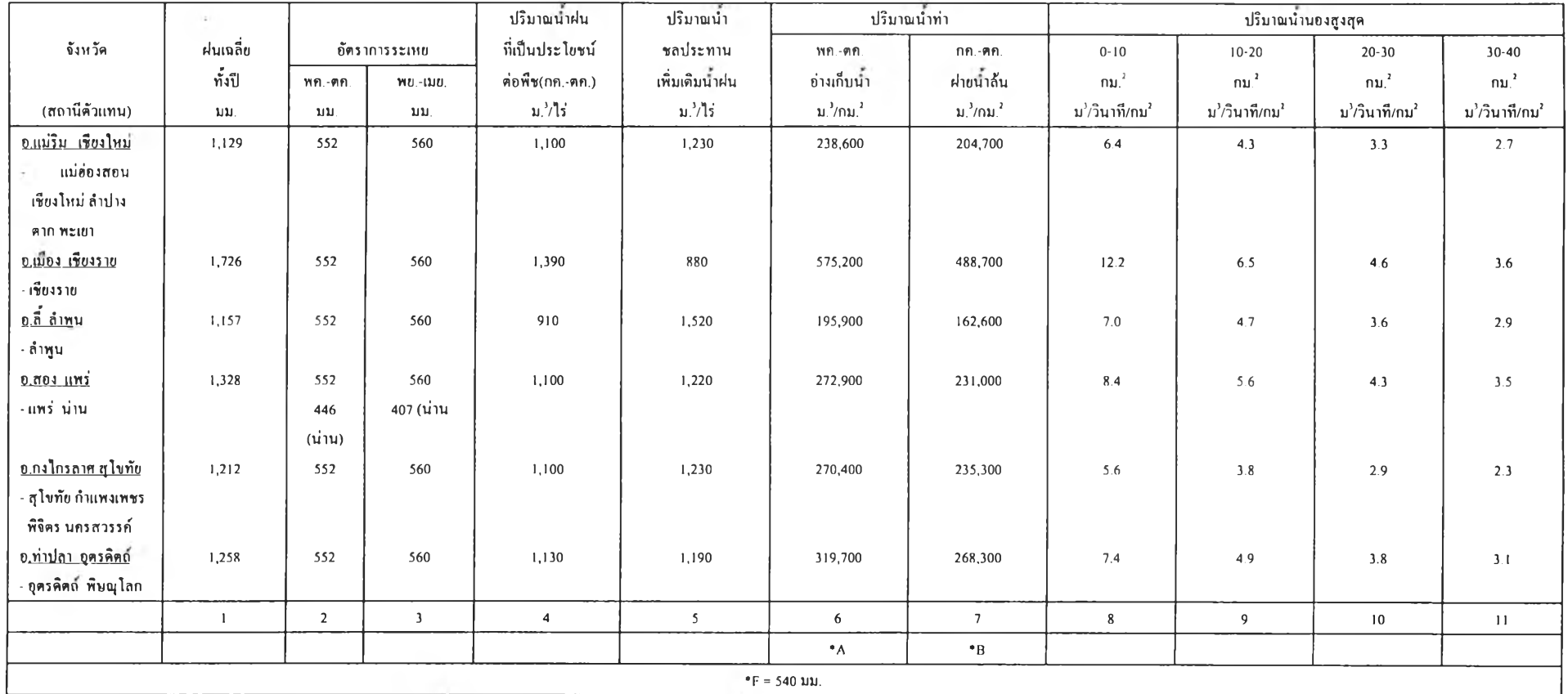

# **ตารางที ค.2 ข้อมูลด้านอุทกวิทยา (Hydrological data) สำหรับภาคเหนือ**

**หมายเหตุ \*A สำหรับโกรงการประเภทอ่างเกีบนำ \*B สำหรับโกรงการประเภทฝา!! \*F อัตราการรั่วชมโนช่วง 6 เติรน**

ี ที่มา : ข้อมูลอุทกวิทยา สำหรับโครงการแหล่งน้ำขนาดเล็ก กรมชลประทาน

|                                |                |                |                         | ปริมาณน้ำฝน          | ปริมาณน้ำ      | ปริมาณน้ำทำ     |                 | ปริมาณน้ำนองสูงสุด      |                       |               |                       |
|--------------------------------|----------------|----------------|-------------------------|----------------------|----------------|-----------------|-----------------|-------------------------|-----------------------|---------------|-----------------------|
| จังหวัด                        | ฝนเฉลี่ย       |                | อัตราการระเหย           | ที่เป็นประโยชน์      | ชลประทาน       | $MT - 919$ .    | $n n - n n$ .   | $0 - 10$                | $10 - 20$             | $20 - 30$     | $30 - 40$             |
|                                | ทั้งปี         | พ.ศ. 918       | $NU-1UU.$               | ต่อพืช $(nn.-nn.)$   | เพิ่มเติมน้ำฝน | อ่างเก็บน้ำ     | ฝายน้ำถัน       | กม $^2$                 | กม. $^{2}$            | ึกม $^2$      | กม. $2$               |
| (สถานีตัวแทน)                  | uu.            | มม.            | มม.                     | ม.'ี/ไร่             | ิม 'ี่/ไร่     | ນ $^3/$ ∩ນ $^2$ | 11.2/1011.2     | $\mu^3$ /วินาที/กม $^2$ | $u^3$ /วินาที/ก $u^2$ | ม'/วินาที/กม' | $u^3$ /วินาที/กม $^2$ |
| <u>อ.ยางคลาด กาฬสินธุ์</u>     | 1,321          | 677            | 796                     | 1,160                | 1,140          | 235,300         | 211,900         | 2.4                     | 1.9                   | 1.5           | 1.3                   |
| - อุดรธานี กาหสินธุ์           |                |                |                         |                      |                |                 |                 |                         |                       |               |                       |
| ร้อยเอ็ด ครีพะเกษ              |                |                |                         |                      |                |                 |                 |                         |                       |               |                       |
| ขโสธร                          |                |                |                         |                      |                |                 |                 |                         |                       |               |                       |
| อ.บรบือ มหาสารคาม              | 1,151          | 677            | 796                     | 920                  | 1,490          | 162,300         | 132,300         | 2.9                     | 2.2                   | 1.8           | 1.5                   |
| - เลข ขอนแก่น                  |                | 543            | 572 (เลย)               |                      |                |                 |                 |                         |                       |               |                       |
|                                |                | (170)          |                         |                      |                |                 |                 |                         |                       |               |                       |
| มหาสารคาม สุรินทร์             |                |                |                         |                      |                |                 |                 |                         |                       |               |                       |
| บุรีรัมย์                      |                |                |                         |                      |                |                 |                 |                         |                       |               |                       |
| <u>0.ชาตุพนม นครพนม</u>        | 1,614          | 677            | 796                     | 1,250                | 1,010          | 472,900         | 387,200         | 3.7                     | 2.9                   | 2.3           | 2.0                   |
| หนองกาย นครพนม                 |                |                |                         |                      |                |                 |                 |                         |                       |               |                       |
| <u>อ.เมือง สกลนคร</u>          | 1,429          | 677            | 796                     | 1,120                | 1,190          | 280.500         | 228,800         | 2.6                     | 2.0                   | 1.6           | 1.4                   |
| - สกลนคร                       |                |                |                         |                      |                |                 |                 |                         |                       |               |                       |
| อุบลราชธานี                    |                |                |                         |                      |                |                 |                 |                         |                       |               |                       |
| <u>อ.ทัฒนานิคม นุกรราชสีมา</u> | 1,123          | 677            | 796                     | 940                  | 1,460          | 140,600         | 128,500         | 3.7                     | 2.9                   | 2.3           | 2.0                   |
| - ชัยภูมิ นครราชสีมา           |                |                |                         |                      |                |                 |                 |                         |                       |               |                       |
|                                | $\overline{1}$ | $\overline{2}$ | $\overline{\mathbf{3}}$ | $\blacktriangleleft$ | $5 -$          | 6               | $7\phantom{.0}$ | 8                       | 9                     | 10            | $\overline{11}$       |
|                                |                |                |                         |                      |                | $^{\bullet}$ A  | $\cdot$ B       |                         |                       |               |                       |
| $°F = 540$ UN.                 |                |                |                         |                      |                |                 |                 |                         |                       |               |                       |

**ตารางที ค.3 ข้อมูลด้านอุทกวิทยา (Hydrological data) สำหรับภาคตะวันออกเฉียงเหนือ**

**หมา(แหตุ \*A สำหรับโครงการประเภทอ่างเกีบนำ \*B สำหรับโครงการประเภทฝาข \*F อัตราการรั่วซึมในช่วง 6เสือน**

**ที่มา : ข้อมุลธุทกว็ทยา สำหรับโครงการแหล่งนาขนาดเลี่ก กรมชลประทาน**

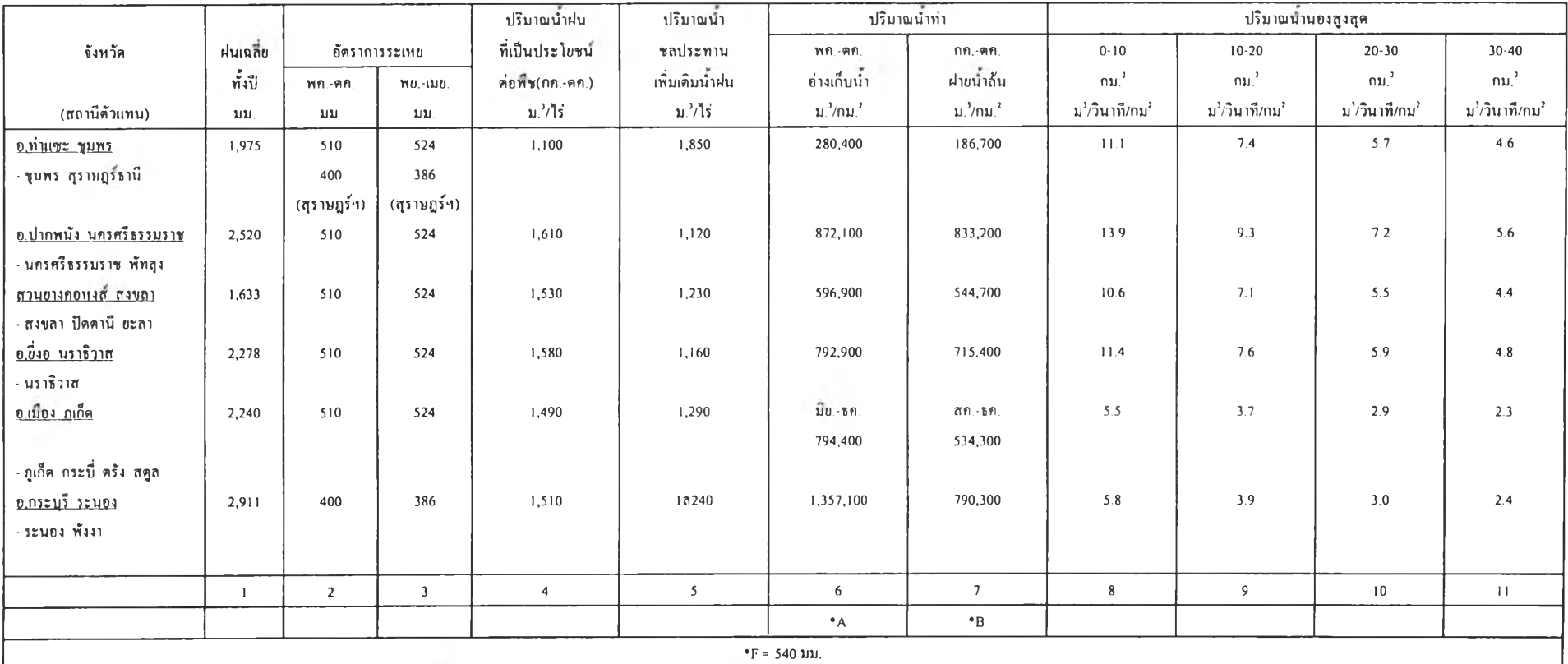

## **ตารางที ค.4 ข้อมูลด้านอุทกวิทยา (Hydrological data) สำหรับภาคใด้**

หมายเหตุ \*A สำหรับโกรงการประเภทอ่างเก็บน้ำ \*B สำหรับโกรงการประเภทฝาย \*F อัดราการรั่วซึมโนช่วง 6 เดือน

**ที่มา: ข้อมุลธุทกวิทยา สำหรับโกรงการแหล่งนำขนาดเลก กรมขลประทาน**

#### **ภาคผนวก ง**

### **หลักเกณฑ์การพิจารณาลักษณะสิ่งก่อสร้างเบื้องต้น**

**หลักเกณฑ์การพิจารณาลักษณะเขื่อนดินเบื้องต้น**

<sup>1</sup>**) ชั้นดินฐานรากเขื่อน จากลักษณะ1ของชนิดดินบริเวณพืนที่โครงการ**

<sup>2</sup>**) แบบของตัวเขื่อนดิน โดยพิจารณาจากบ่อดินบริเวณพื้นที่โครงการที่มีพอจะถมแกน เขื่อนได้เพียงพอ และสัมพันธ์กับชนิดของเขื่อนดินที่กล่าวข้างต้น**

**3) ระดับสันเขื่อน รทก. จากแผนที่มาตราส่วน 1:50,000 ของกรมแผนที่ทหาร**

**4) ความลึกที่ระดับเก็บกัก (SH)**

**SH = H-2 ในกรณีอาคารระบายนำล้นรางเทแบบ Box Inlet**

- **SH = H-2**.8 **ในกรณีอาคารระบายนาล้นรางเทแบบ Straight Inlet**
- **H = ความสูงของเขื่อนเบื้องต้นจากการสำรวจในสนาม**

**5) ความชุของอ่างเก็บนำโดยประมาณ(VK)?ากการคำนวณความชุที่ระดับเก็บกัก (V) ลักษณะทางอุทกวิทยาของโครงการ**

<sup>6</sup>**) ขนาดอ่างเก็บนาที่เหมาะสม (VX) หน่วยเป็น ลบ.ม.** *(,SL + EL***)** *RA*

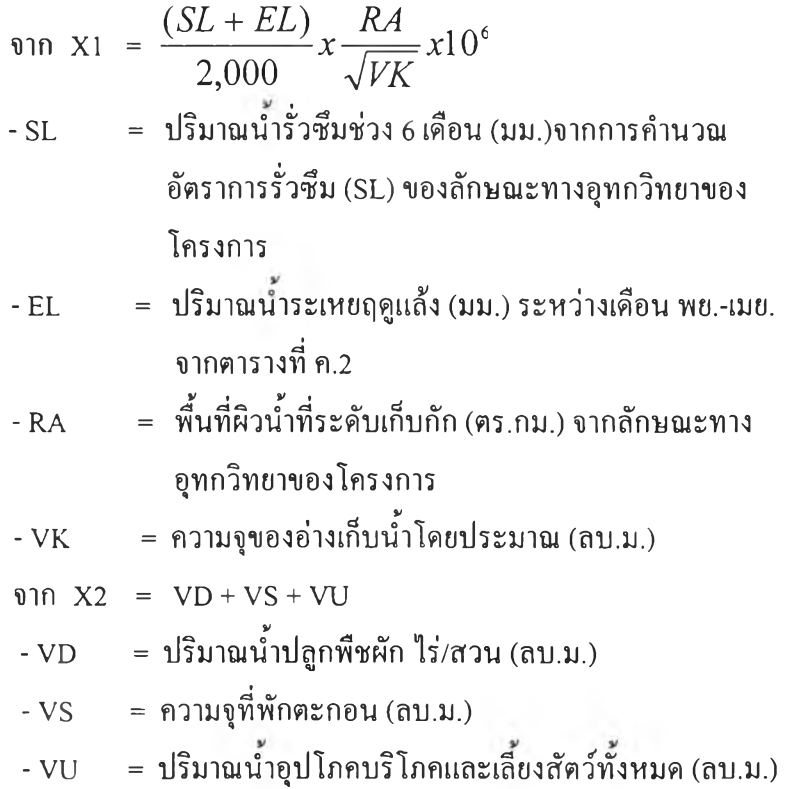

$$
\text{min} \qquad \text{vx} = \left[ \frac{X_1 + \sqrt{X_1^2 + 4X_2}}{2} \right]^2
$$

**7)พื้นที่ผิวนาที่ระดับเก็บกักของอ่างเก็บนาที่เหมาะสม (RR) หน่วยเป็น ตร.ม.**

$$
R = R A x 10^{6} x \sqrt{\frac{V X}{V K}}
$$

<sup>8</sup>**) ความสูงของเขื่อนที่เหมาะสม (HT) มีหน่วยเป็นเมตร**

$$
\text{min HA} = \frac{3VX}{RR} \qquad \text{lunsผือ่างq ที่สร้างในทุบเขา} \\ \text{HA} = \frac{2VX}{RR} \qquad \text{lunsผือ่างq ที่สร้างในพื้นที่ก่อนข้างราม
$$

**หมายเหตุ เศษของ HA ซดเป็น 1**

**จาก HT = HA+ 2.8 กรณีอาคารระบายนํ้าล้นรางเทแบบ Straight Inlet HT = HA+ 2.0 กรณีอาคารระบายนํ้าล้นรางเทแบบ Box Inlet**

**9) ความยาวสันเขื่อนที่เหมาะสม (DL) มีหน่วยเป็นเมตร**

 $\mathfrak{p}$  **a**  $\mathfrak{p}$  **LD**  $= Lx \sqrt{\frac{H}{HT}}$ **L = ความยาวสันเขื่อนเบื้องต้น H = ความสูงของเขื่อนเบื้องต้น** <sup>10</sup>**) ความกว้างสันเขื่อน (พ) มีหน่วยเป็นเมตร** ความกว้างสันเขื่อนน้อยที่สุด = (<sup>ความสูงสูงสุด</sup> + <sub>3</sub>) **(เศษของ LD ซดเป็น 1)**

**หลักเกณฑ์การพิจารณาลักษณะอาคารบังคับนํ้าฒื้องต้น**

**1) ประเภทอาคารบังคับนํ้า จากความสูงของเขื่อนดินที่เหมาะสม (HT) - ถ้า HT < 7.0 ม. ก่อสร้างอาคารบังคับนํ้าด้วยท่อ คสล. -ถ้า HT > 7.0 ม. ก่อสร้างอาคารบังคับนาด้วยท่อเหล็ก 2) ขนาดเส้นผ่าศูนย์กลางท่อ จากพื้นที่การเกษตรทั้งหมด (AT)**  $\cdot$ ถ้า AT  $\leq$  2,000 ไร่ ใช้อาคารบังคับน้ำท่อขนาด  $\varnothing$  0.40 ม.  $\cdot$  ถ้า AT > 2,000 ไร่ ใช้อาคารบังคับน้ำท่อขนาด  $\varnothing$  0.60 ม. **3) ความยาวอาคารบังคับนำ (LA) จากความสูงของเขื่อนดินที่เหมาะสม (HT)**  $\vec{r}$  in เวบจพบน (LA) ข เทพ มนสูงของเ<br>- ถ้า HT  $\leq$  5.0 ม. ; LA =  $\frac{11H}{3}$  + 12 **(มีหน่วยเป็นเมตร) - ถ้า HT >5.0ม. 58//** <sup>11</sup>**; LA + 11 (มีหน่วยเป็นเมตร)**

### **หลักเกณฑ์การพิจารณาลักษณะอาคารระบายนํ้าล้นเบื้องต้น**

<sup>1</sup>**) ประเภทอาคารระบายนิ้าล้น โดยการเลือกประเภทอาคารในการศึกษาครั้งนี้ พิจารณา จากปริมาณนำสูงสุดไหลออก เปรียบเทียบกัน จากราคาการก่อสร้างอาคารทั้งสองประเภท พบว่า อาคารระบายนํ้าแบบทางนำไหลเข้าเป็นกล่องจะระบายนี้าได้มากกว่าในราคาที่ใช้ในการก่อสร้าง เท่ากัน ในกรณีที่ปริมาณนี้านองสูงสุดไหลออกมากกว่า 50 ลบ.ม./วินาที ขึ้นไป ดังนั้น จึงได้ใช้ เงื่อนไขนี้ในการตัดสินใจเลือกประเภทอาคารเบื้องด้น**

2) ปริมาณน้ำนองสูงสุด (Q<sub>max</sub>) จากปริมาณน้ำนองสูงสุดไหลออก (Qay) โดยมี เงื่อนไข **พิจารณา ดังนี้**

**- ถ้า Q**ou1 **< 20 ลบ.ม./วินาที ใช้ Qmax = 20 ลบ.ม./วินาที**  $-$ ถ้า 20 < Q<sub>out</sub>  $\leq 30$  ลบ.ม./วินาที ใช้ Q<sub>max</sub> = 30 ลบ.ม./วินาที  $-$ ถ้า 30 < Q<sub>out</sub>  $\leq 40$  ลบ.ม./วินาที ใช้ Q<sub>max</sub> = 40 ลบ.ม./วินาที  $-$ ถ้ำ 40 < Q<sub>out</sub>  $\leq 50$  ลบ.ม./วินาที ใช้ Q<sub>max</sub> = 50 ลบ.ม./วินาที  $-$ ถ้า 50 < Q<sub>out</sub>  $\leq 60$  ลบ.ม./วินาที ใช้ Q<sub>max</sub> = 60 ลบ.ม./วินาที  $-$ ถ้า 60 < Q<sub>out</sub>  $\leq$  70 ลบ.ม./วินาที ใช้ Q<sub>max</sub> = 70 ลบ.ม./วินาที **- ถ้า70 <Q0ut < 80 ลบ.ม./วินาที ใช้ Qmax = 80ลบ.ม./วินาที - ถ้า80 <Q**0111 **< 90 ลบ.ม./วินาที ใช้ Qmax = 90 ลบ.ม./วินาที - ถ้า Qout < 90 ลบ.ม./วินาที ให้ปดเศษเป็นจำนวนเต็มสิบ 3) ความสูงของสันทางระบายนั้าล้นวัดจากพื้นท้ายนั้า (HS) จาก HST = ระดับสันเขื่อน-ระดับพื้นท้ายนั้า-HC - HC = 2.0 กรณีอาคาระบายนั้าล้นรางเทแบบ Box Inlet - HC = 2.8 กรณีอาคาระบายนำล้นรางเทแบบ Straight Inlet ระดับสันเขื่อน = ระดับเก็บกัก +** <sup>2</sup> **ระดับพื้นท้ายนั้า = ระดับสันเขื่อน-ความสูงของเขื่อนดินที่เหมาะสม (HT) - ถ้า HST<5.0 ม. ใช้ HS = 5.0 ม. - ถ้า 5.0 < HST < 7.5 ม. ใช้ HS = 7.5 ม. - ถ้า HST > 7.5 ม. ใช้ HS = 10.0 ม.**

**4) ความกว้างอาคารระบายนำล้น (LS)**

**เพื่อให้สัมพันธ์กับค่าก่อสร้างของอาคารระบายนํ้าล้นตามแบบมาตรฐาน รพช.จึงกำหนดความยาว สันทางระบายนํ้าล้น ไว้ดังต่อไปนี้**

**ก) อาคารระบายนี้าล้นแบบรางเทสูง 5-10 ม. ที่มีทางนี้าไหลเข้าตรง (Straight Inlet)** \* (2 **ความกว้างอาคารระบายนำล้น (LS) = —**<sup>7</sup> **^ (เศษของ LS ปีดเปน 1) 4 เมื่อ Qout = ปริมาณนี้านองสูงสุดไหลออก (ลบ.ม./วินาที) และ ปริมาณนำนองสูงสุด = 4 ลบ.ม./วินาที/ม. ที่ Head = 1.80 ม.**

**ข) อาคารระบายนี้าล้นแบบรางเทสูง 5-10 ม.ที่มีทางนี้าไหลเข้าเป็นกล่อง(Box Inlet) ความกว้างอาคารระบายนี้าล้น (LS) = (เศษของ LS ปดเป็น 1) 3.5 เมื่อ Qout = ปริมาณนำนองสูงสุดไหลออก (ลบ.ม./วินาที) และ ปริมาณนี้านองสูงสุด = 3.5 ลบ.ม./วินาที/ม. ที่ Head = 1.00 ม.**

#### **ภาคผนวก จ**

### **รายละเอียดการประมาณราคาค่าก่อสร้างอ่างเก็บนํ๋า**

### **รายละเอียดการประมาณราคาเขื่อนดิน**

**ก) สำหรับเขื่อนดินที่มีความสูงเกิน 5.00 เมตร มีการประมาณราคาเบื้องต้นดังนี้**

```
ดินถม = 0.77 L (2.95 H24- 1.56 H) ลบ.ม.
ดินขุด = 0.1 L (2.95 H2+ 1.56 H) ลบ.ม.
กรวดทราย = 0.67 L (3.33 + 1.44 H) ลบ.ม.
ลูกรัง = L (0.60+ 0.04 H) ลบ.ม.
ปลูกหญ้า ลาดต้านท้ายนี้า = 1.79 LH ตร.ม.
หินทิ้ง
เชิงลาดด้านท้ายนี้า = 3.21 L ม.3 
ลาดต้านเหนือนี้า = 0.56 LH ม.3 
แผ่นใยสังเคราะห์ = {ปริมาณงานกรวดทราย (ม.3)/0.15}+
                  {ปริมาณหินเรียง (ลบ.ม.)/0.60}
```
**ก) สำหรับเขื่อนดินที่มีความสูงไม,เกิน 5.00 เมตร มีการประมาณราคาเบื้องต้นดังนี้**

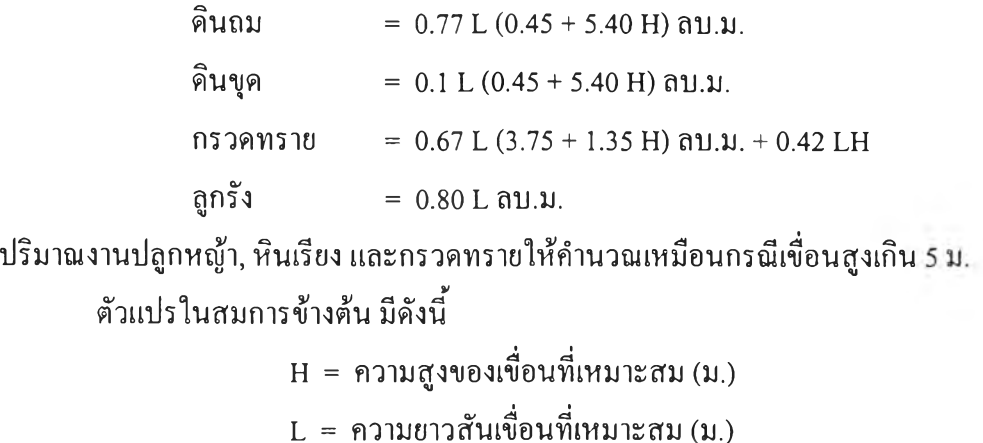

# **ตารางที่ จ.! ราคาค่างานเขื่อนดิน**

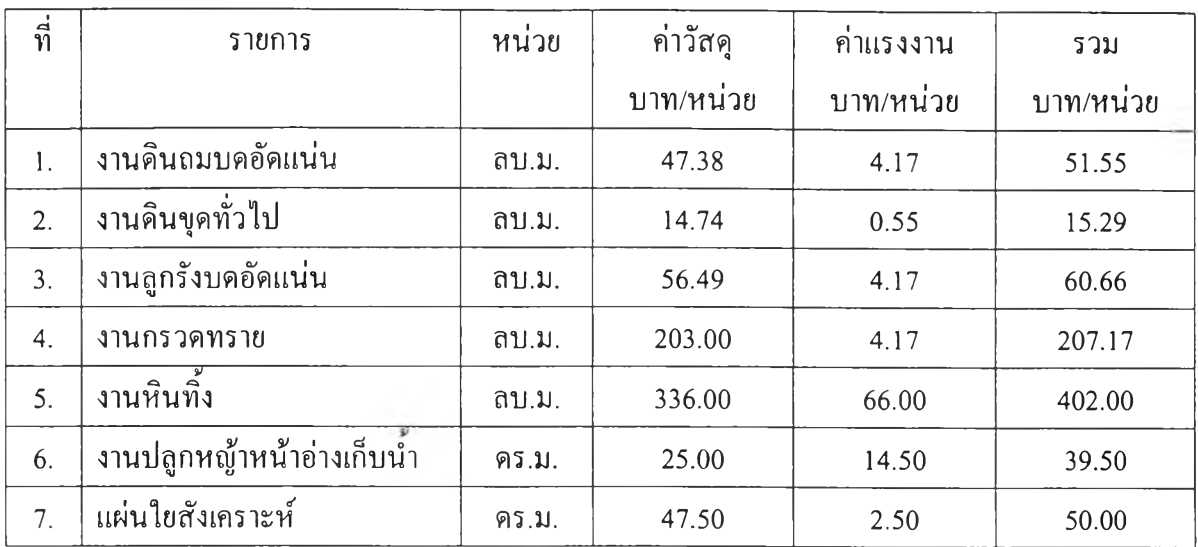

## **รายละเอียดการประมาณราคาอาคารบังคับนำ**

# **ตารางที่ จ**.2 **ราคาอาคารบังคับนํ้าและอาคารลดพลังงานของนํ้า**

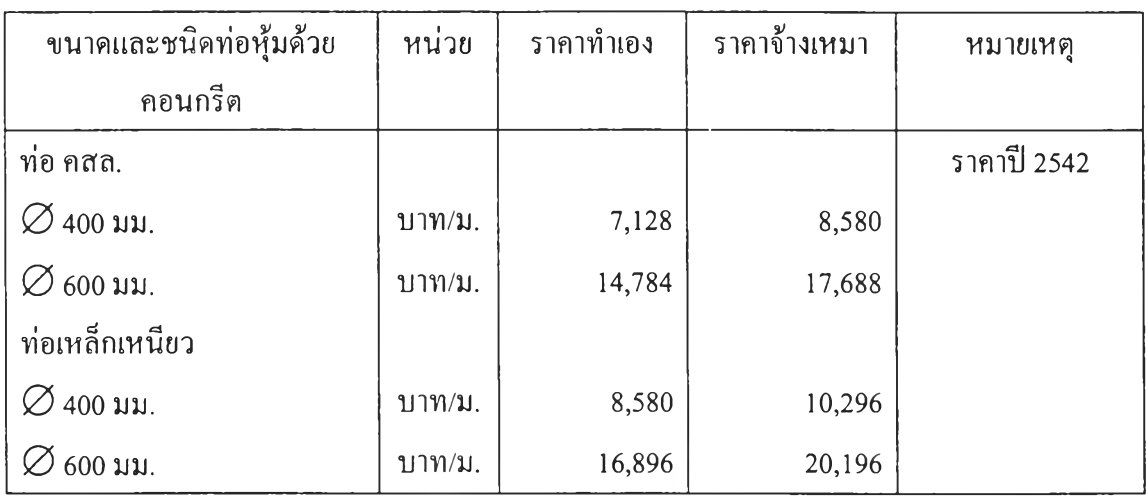

**ที่มา คู่มือประมาณการค่าก่อสร้างโครงการพัฒนาแหล่งนำ (2542) ของสำนักงานเร่งรัดพัฒนา ชนบท**

**สมการราคาอาคารระบายนำล้น ส = 5.0 ม. สมการ คือ c = 1.331 +0.173 พ ส = 7.5 ม. สมการ คือ c = 1.260 + 0.215 พ ส =** <sup>10</sup>**.**<sup>0</sup> **ม. สมการ คือ c =** 2**.**112**+** 0**.**<sup>201</sup>

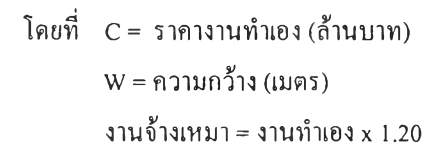

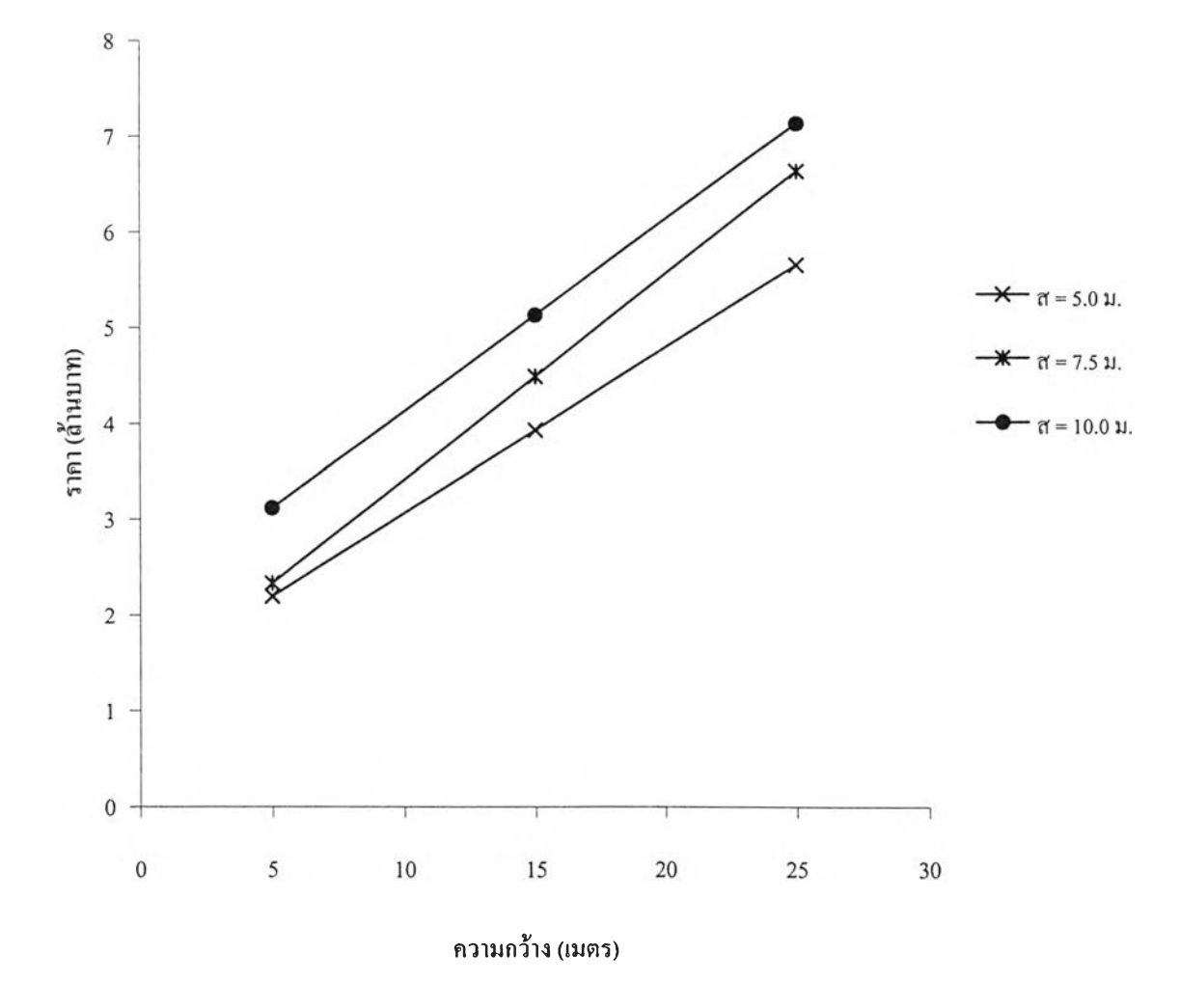

**รฺปที่ จ! กราฟค่าก่อสร้างอาคารระบายนาล้นรางเท ทางนํ้าไหลเข้าแบบกล่อง**

**สมการราคาอาคารระบายนำล้น ส = 5.0 ม. สมการ คือ c = 2.331+0.090พ**

**ส = 7.5 ม. สมการ คือ c = 2.871+0.112พ ส = 10.0ม. สมการ คือ c = 3.300+ 0.136 พ**

> **โดยที่ C = ราคางานทำเอง (ล้านบาท) พ = ความกว้าง(เมตร) งานจ้างเหมา = งานทำเอง** X **1.20**

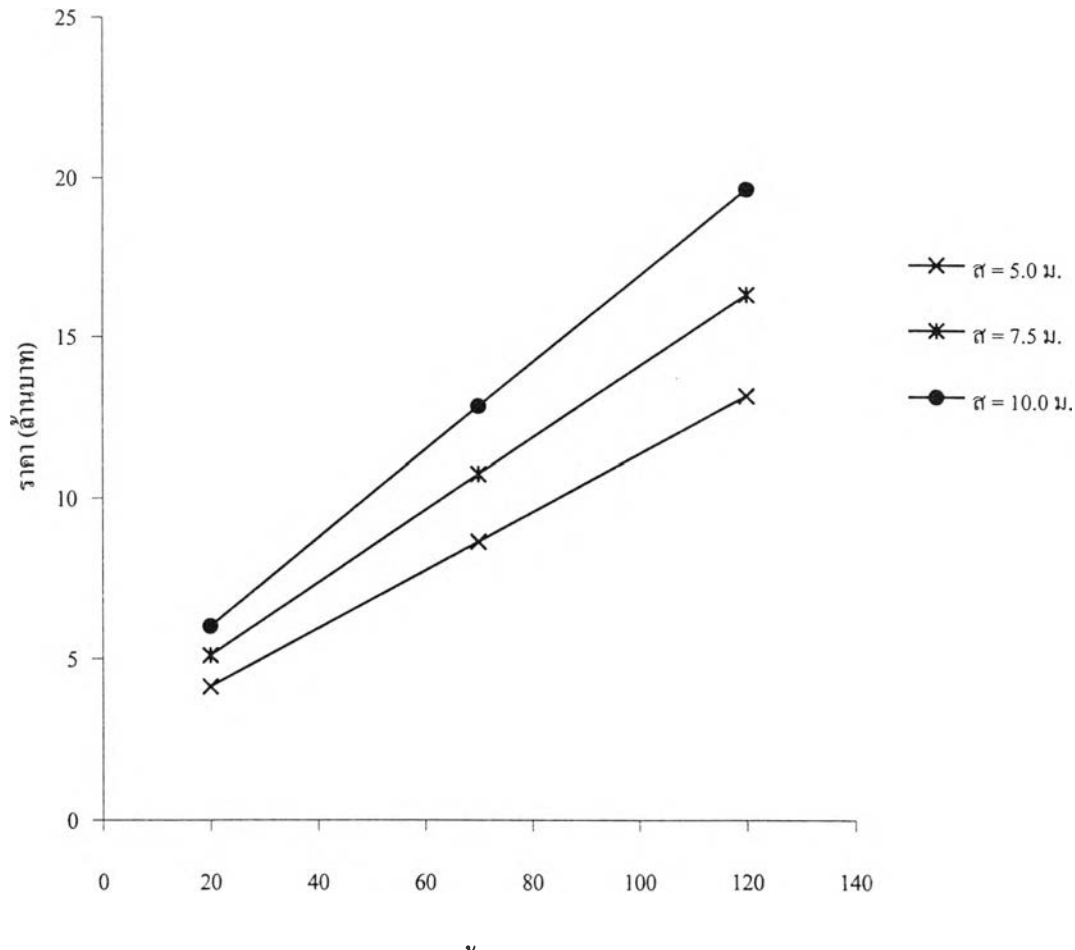

**ความกว้าง (เมตร)**

**รฺปที่ จ2 กราฟค่าก่อสร้างอาคารระบายนิ้าล้นรางเท ทางนาไหลเข้าแบบตรง**

# รายละเอียดการประมาณราคางานคลองส่งนำ

# ตารางที่ จ.3 ราคาคลองส่งนํ้าสายหลักและอาคารในคลองส่งนํ้า

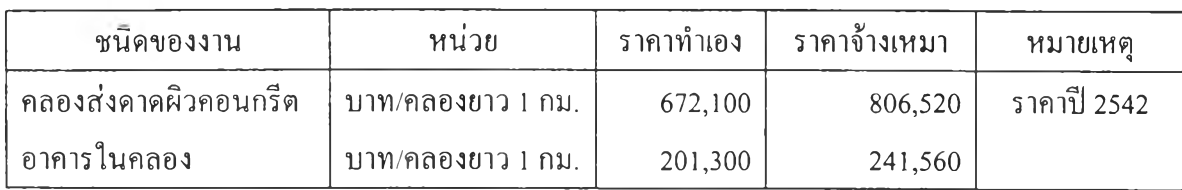

ที่มา คู่มือประมาณการค่าก่อสร้างโครงการพัฒนาแหล่งน้ำ (2542) ของสำนักงานเร่งรัดพัฒนา ชนบท

ภาคผนวก ฉ

### รายละเอียดระบบฮาร์ดแวร์ และซอร์ฟแวร์ที่โปรแกรมประยุกต์ GIS ต้องการ

### ระบบฮาร์ดแวร์ที่โปรแกรมประยุกต์ GIS ต้องการ

โปรแกรมวิเคราะห์ความเหมาะสมเบื้องต้นของอ่างเก็บน้ำขนาดเล็ก เป็นโปรแกรมที่ ถูกพัฒ นาขึ้นเพื่อการจัดเก็บ จัด การวิเค ราะห ์แล ะแสด งผลการวิเค ราะห์ การศึกษาความเหมาะสมเบื้อง ้ต้นของอ่างเก็บน้ำขนาดเล็ก ซึ่งโปรแกรมดังกล่าวเป็นโปรแกรมที่ถูกเขียนโดย Scripts เพื่อใช้งานบน โปรแกรม ArcView ซึ่งเป็นโปรแกรมในการจัดการข้อมูลในระบบสารสนเทศภูมิศาสตร์ สามารถ แสดงแผนที่ลักษณะต่าง ๆ ของพื้นที่ รวมถึงมีความสามารถในการวิเคราะห์เชิงปริมาณ เช่น การวัด ี ความยาวหรือ หรือพื้นที่กับข้อมูลที่มีขนาดใหญ่มาก ได้ และการซ้อนทับชั้นข้อมูลเพื่อหาค่าที่เกี่ยวกับ ตำแห น่งที่ต ั้ง

ของสิ่งต่าง ๆ และตรวจสอบลักษณะของพื้นที่ตามจุดที่กำหนดหรือจุดที่ด้องการทราบข้อมูลลักษณะ ภูมิประเทศ ซึ่งข้อมูลที่ ได้มาสามารถนำมาเป็นข้อมูลเบื้องต้นในการศึกษาความเหมาะสมของอ่างเก็บ นํ้าขนาดเล็ก

**เนื่องจากโปรแกรมวิเคราะห์ความเหมาะสมเบื้องต้นของอ่างเก็บบื้าขนาดเล็กเป็น โปรแกรมที่มีการแสดงผลในรูปแบบ'ของ Graphic ซึ่งต้องการความละเอียดสูง ดังนั้น ฮาร์ดแวร์จึงมี ความจำเป็นที่จะต้องมีความสามารถสูงตามไปด้วย ซึ่งควรจะต้องมีรายละเอียดดังต่อไปนี้**

**1. จอภาพ (Monitor) ซึ่งใช้เป็นส่วนของการแสดงผล ควรจะต้องมีความละเอียดพอ สมควร ควรจะต้องใช้จอภาพ VGA ขึ้นไป เพราะมีการแสดงผลที่มีความละเอียดถึง 640x480 จุด หรือ มากกว่า และควรจะต้องแสดงสีไต้ไม,น้อยกว่า 256 สี (แบบปกติ)**

<sup>2</sup>**. ระดับไมโครโพรเซสเซอร์ ในส่วนไมโครโพรเชสเซอร์ ถือไต้ว่าเป็นส่วนที่สำคัญ ที่สุดและเป็นส่วนหลักของการทำงานแบบคอมพิวเตอร์ และส่วนนีเป็นส่วนที่ทำการประมวลผลใน ชุดคำสั่งของคอมพิวเตอร์ ซึ่งในการทำงานของโปรแกรมประยุกต์ GIS เป็นการทำงานในระบบสาร**

**สนเทศภูมิศาสตร์ จะมีการประมวลอย่างมากและสลับซับซ้อน ดัง'นั้น ไมโครโพรเซสเซอร์จะต้องมี ความสามารถสูง โดยโปรแกรมประยุกต์ GIS จะกำหนดให้ใช้เฉพาะ CPU Pentium II ขึ้นไป 3. หน่วยความจำ (RAM) เป็นส่วนที่มีความจำเป็นอีกอย่างหนึ่ง ซึ่งถ้าหน่วยความจำ**

**มีมากก็จะทำให้ความเร็วในการทำงานเพิ่มขึ้นด้วย เพราะจะสามารถลดระยะเวลาที่ต้องเสียไปกับการ อ่านหรือเขียนข้อมูลบ่อยครังของฮาร์ดดิสก์ (เมื่อ RAM ไม่พอ) เนื่องจากสามารถที่จะทำการขยาย ขนาดของบัฟเฟอร์ไต้มากขึ้น**

**หน่วยความจำชั่วคราว (RAM) ที่โปรแกรมประยุกต์ GIS ต้องการ กำหนดไว้ต้องไม่ น้อยกว่า 16 เมกะไบต์ (MB) ซึ่งถ้ามีมากก็จะเป็นสิ่งที่ดีต่อการใช้งาน เพราะจะมีผลต่อการใช้หน่วย ความเสมือน (Vertual Memory) โดยจะทำให้การอ่าน เขียนข้อมูล เป็นไปด้วยความล่าช้า ในกรณีที่เรา มี RAM น้อยเกินไป ดังนั้น ควรจะให้มีหน่วยความจำ RAM มารองรับอย่างเพียงพอ**

**4. ขนาดความจุฮาร์ดดิสก์ ฮาร์ดดิสก์เป็นส่วนสำคัญอีกส่วนหนึ่ง โดยจะเป็นส่วนใน การเก็บข้อมูลรวมถึงโปรแกรม และ Arc View นอกจากนียังใช้เป็นหน่วยความจำเสมือนอีกด้วย การ ติดดังโปรแกรมดังกล่าว จำเป็นที่จะต้องทำการติดดัง Microsoft Windows, ArcView ก่อน แล้วจึงทำ การติดตั้งโปรแกรมประยุกต์ GIS ซึ่งจะต้องใช้เนื้อที่ของหน่วยความจำบนฮาร์ดดิสก์ทั้งหมดประมาณ 1.3 GB (โปรแกรมประยุกต์ GIS)**

**5. เครื่องเล่นแผ่นจาน (Floppy Disk Drive) อุปกรณ์นีใช้ในการเก็บและอ่านข้อมูล หรือติดตั้งโปรแกรมจากแผ่นจานจำเป็นต้องมีอย่างน้อย 1 เครื่อง จะต้องมีขนาด 3/12 นิ้ว หัวอ่าน 1.44 MB**

## **ระบบซอร์ฟแวร์ที่โปรแกรมประยุกต์ GIS ต้องการ**

**1. Microsoft Windows โปรแกรมประยุกต์ GIS เป็นโปรแกรมที่เขียนจาก Scripts ซึ่งเป็นโปรแกรมที่ใช้ในการกำหนดการทำงานของคำสั่งในโปรแกรม ArcView จำเป็นที่จะต้อง RUN ภายใต้ Microsoft Windows ซอรฟแวร์ Microsoft Windows ทีใช้ต้องเป็น Windows' 95 ขึนไป**

**2 . A r c V ie w เป็นโปรแกรมหลักที่ใช้ในการประมวลผลโปรแกรมประยุกต์ GIS ซึ่งได้ ทำการเขียนและ RUN โดย Scripts ชอร์ฟแวร์ที่ใช้ต้องเป็น ArcView Version 3.1 ขึ้นไป โดยการ ทำงานของทังหมดจำเป็นต้อง RUN บน Microsoft Windows**

**3 . A u t o C A D R . 1 4 เป็นโปรแกรมที่ใช้ในการเขียนแบบ หรือการออกแบบต้าน Graphic ที่เรียกว่าเป็น Computer Aided Design Drafting (CADD) ซึ่งในการจัดทำโปรแกรมประยุกต์ 'นั้น จำเป็นต้องนำโปรแกรมนี้มาใช้ในส่วนของการนำเช้าข้อมูลที่ไต้จากเอกสารและแผนที่ เช่น ราย ละเอียดการแบ่งเขตการปกครอง เป็นต้น**

**4 . A R C /I N F O เป็นโปรแกรมในระบบสารสนเทศภูมิศาสตร์ ที่ใช้งานบนระบบ คอมพิวเตอร์ Mainframe ทำงานบนระบบ UNIX ซึ่งมีความสามารถในการจัดทำรายละเอียดต้าน Graphic เนื่องจากมีโปรแกรมย่อยในการจัดการข้อมูลแต่ละประเภท เช่น การสร้างและกำหนดราย ละเอียดเสันชั้นความสูง การสร้างตาราง Topology ของ Coverage ซึ่งเป็นการจัดโครงสร้างข้อมูล และ สร้างข้อมูลความสัมพันธ์เชิงปริภูมิ (Spatial Relationship Data) กับ Feature ข้างเคียง เป็นต้น**

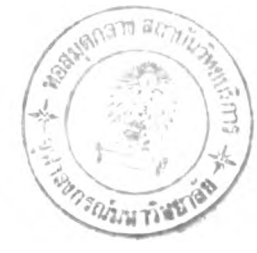

ประวัติผู้เขียน

**นายสรศักดิ ใจประเสริฐ เกิดวันที่ 11 มกราคม 2516 ที่จังหวัดสมุทรปราการ สำเร็จการศึกษาปริญญาตรีวิศวกรรมศาสดรบัณฑิต สาขาวิศวกรรมโยธา ภาควิชาวิศวกรรมโยธา คณะ วิศวกรรมเทคโนโลยี สถาบันเทคโนโลยีราชมงคลวิทยาเขตเทเวศร์ ในปีการศึกษา 2538 และ เข้าศึกษา ต่อในหลักสูตรวิศวกรรมศาสตรมหาบัณฑิต ที่จุฬาลงกรณ์มหาวิทยาลัย เมื่อปี พ.ศ. 2539 ปิจจุบันรับ ราชการที่ฝ่ายสำรวจออกแบบแหล่งนา กองสำรวจและออกแบบ สำนักงานเร่งรัดพัฒนาชนบท เขต ดุสิต กรุงเทพมหานคร**

**149**